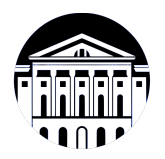

### **МИНИСТЕРСТВО НАУКИ И ВЫСШЕГО ОБРАЗОВАНИЯ РОССИЙСКОЙ ФЕДЕРАЦИИ**

федеральное государственное бюджетное образовательное учреждение высшего образования **«ИРКУТСКИЙ ГОСУДАРСТВЕННЫЙ УНИВЕРСИТЕТ»** ФГБОУ ВО «ИГУ»

### **Кафедра естественнонаучных дисциплин**

УТВЕРЖДАЮ

Декан факультета бизнес-коммуникаций и

информатики

В.К. Карнаухова

«20» мая 2020 г

**Рабочая программа дисциплины (модуля)**

Направленность (профиль) подготовки: **Прикладная информатика в дизайне**

Квалификация выпускника: бакалавр

Наименование дисциплины (модуля) **Б1.В.18 Проектные основы инфографики**

*(индекс дисциплины по учебному плану, наименование дисциплины (модуля))*

Направление подготовки: **09.03.03 Прикладная информатика** *(код, наименование направления подготовки)*

Форма обучения: очная

*(очная, заочная (с использованием электронного обучения и дистанционных образовательных технологий)\*, очно-заочная (с использованием электронного обучения и дистанционных образовательных технологий \*)*

Согласовано с УМК факультета бизнескоммуникаций и информатики:

Рекомендовано кафедрой естественнонаучных дисциплин:

Протокол № 10 от «20» мая 2020 г.

Протокол № 10 от «12» мая 2020 г.

Председатель В.К. Карнаухова и.о. зав. кафедры А.Г. Балахчи

# СОДЕРЖАНИЕ

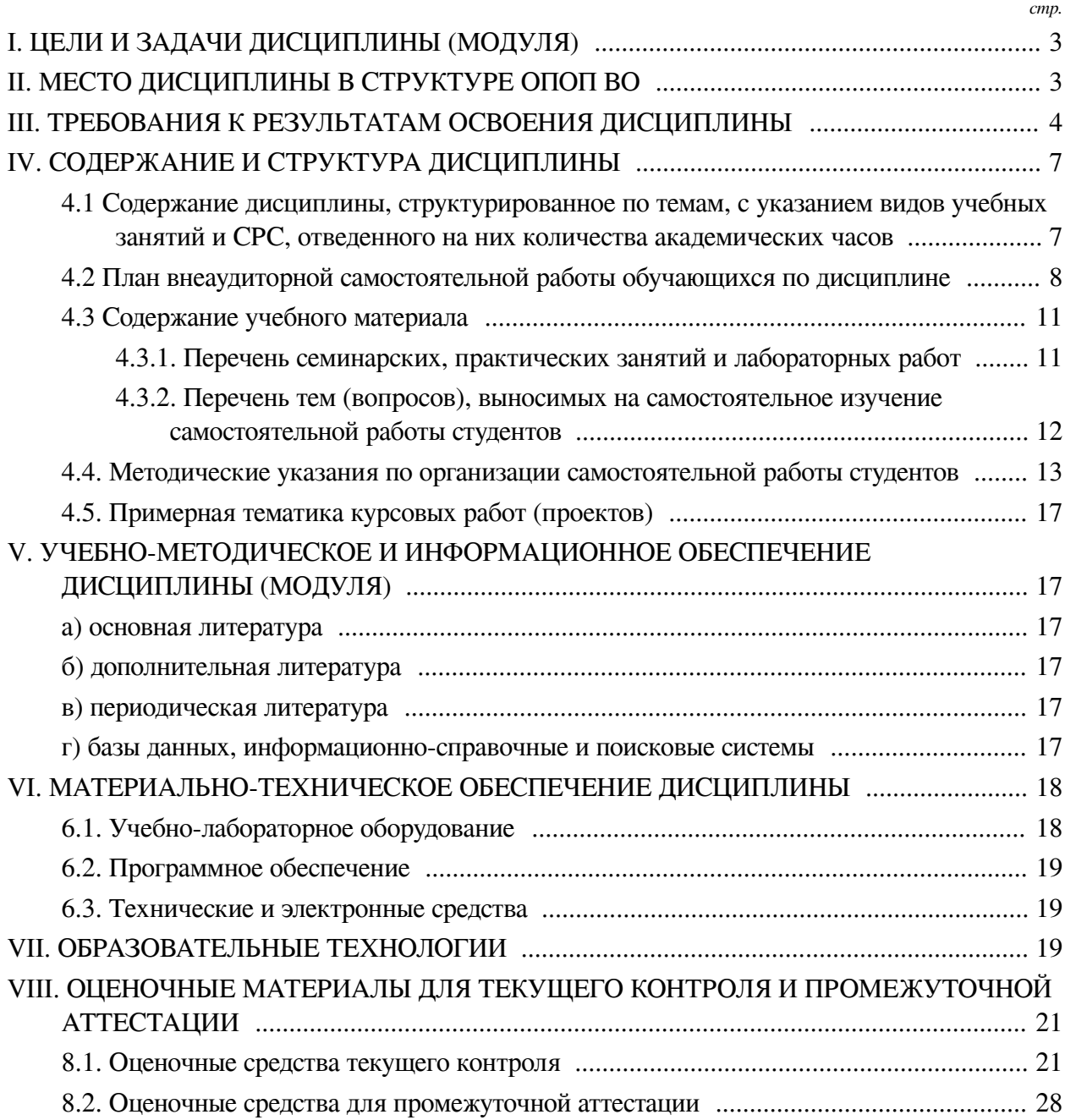

#### І. ЦЕЛИ И ЗАДАЧИ ДИСЦИПЛИНЫ (МОДУЛЯ)

<span id="page-2-0"></span>Пели: Формирование комплекса знаний, умений и навыков, обеспечивающих эффективное использование различных инструментов сбора, обработки, анализа и визуализации данных для отраслевых задач в соответствии с профилем подготовки, основываясь на применении современных информационно-коммуникационных технологий.

#### Задачи:

— Познакомиться с основным понятийным аппаратом по инфографике, как направлению художественно-проектной и аналитической деятельности, основными концепциями развития проектирования визуальных моделей массивов числовых данных, стилевых взаимоотношений и парадигм;

- Отработать и закрепить умения по использованию различных инструментов прикладной информатики, применяемых для сбора, обработки, анализа больших массивов информации, а также создания на их основе графических моделей – визуализации;

<span id="page-2-1"></span>- Сформировать навыки, позволяющие решать задачи визуального анализа данных заданной предметной области.

### П. МЕСТО ДИСЦИПЛИНЫ В СТРУКТУРЕ ОПОП ВО

2.1. Учебная дисциплина (модуль) «Проектные основы инфографики» относится к части, формируемой участниками образовательных отношений «Блок 1. Дисциплины (модули)».

Информация в современном обществе играет всё более значимую роль. В последние десятилетия способы её распространения претерпели значительные изменения под влиянием цифровых технологий. Интернет позволяет моментально передавать сообщение от источника к аудитории. Вместе со способом передачи информации претерпевает изменение и форма её представления. Визуализация расширяет возможности потребления информации, делает её доступной, оперативной и гибкой. Основной задачей визуализации является обеспечение поддержки пользователя в процессе восприятия, понимания и осмысления информации и формирования новых знаний, а также обеспечение минимизации усилий по выполнению когнитивных задач в сравнении с текстовым представлением данных. Все большую значимость начинают приобретать технологии анализа, обработки, визуализации и интерпретации информации в целях поддержки принятия решений на различных уровнях ее представления. В повседневную практику внедряются новые стандарты и технологии, интерактивные средства представления информации становятся неотъемлемой частью системы информационных сервисов и новых визуальных медиа. Все это обеспечивает запрос на подготовку специалистов в области информационного дизайна, знающих алгоритмы сбора и обработки данных, умеющих анализировать информацию и выделять в ней важные паттерны, создавать с использованием современных инструментов (сред программирования и библиотек, интеллектуальных платформ и графических систем) интерактивные формы для визуализации сложных процессов и явлений. Данный курс дисциплины способствует пониманию современной компьютерной информационной технологии, позволяющей объяснить, как с помошью средств инфографики можно не только организовать большие объёмы информации, но и более наглядно показать соотношение предметов и фактов во времени и пространстве.

2.2. Для изучения данной учебной дисциплины (модуля) необходимы знания, умения и навыки, формируемые предшествующими дисциплинами:

- Информатика;

- Современные информационные технологии;

- Основы презентации в компьютерных технологиях.

2.3. Перечень последующих учебных дисциплин, для которых необходимы знания, умения и навыки, формируемые данной учебной дисциплиной:

- Выполнение и защита выпускной квалификационной работы;

- Информационные технологии в сервисе.

### **III. ТРЕБОВАНИЯ К РЕЗУЛЬТАТАМ ОСВОЕНИЯ ДИСЦИПЛИНЫ**

<span id="page-3-0"></span>Процесс освоения дисциплины направлен на формирование компетенций (элементов следующих компетенций) в соответствии с ФГОС ВО и ОП ВО по данному направлению подготовки:

### Перечень планируемых результатов обучения по дисциплине (модулю), соотнесенных с индикаторами достижения компетенций

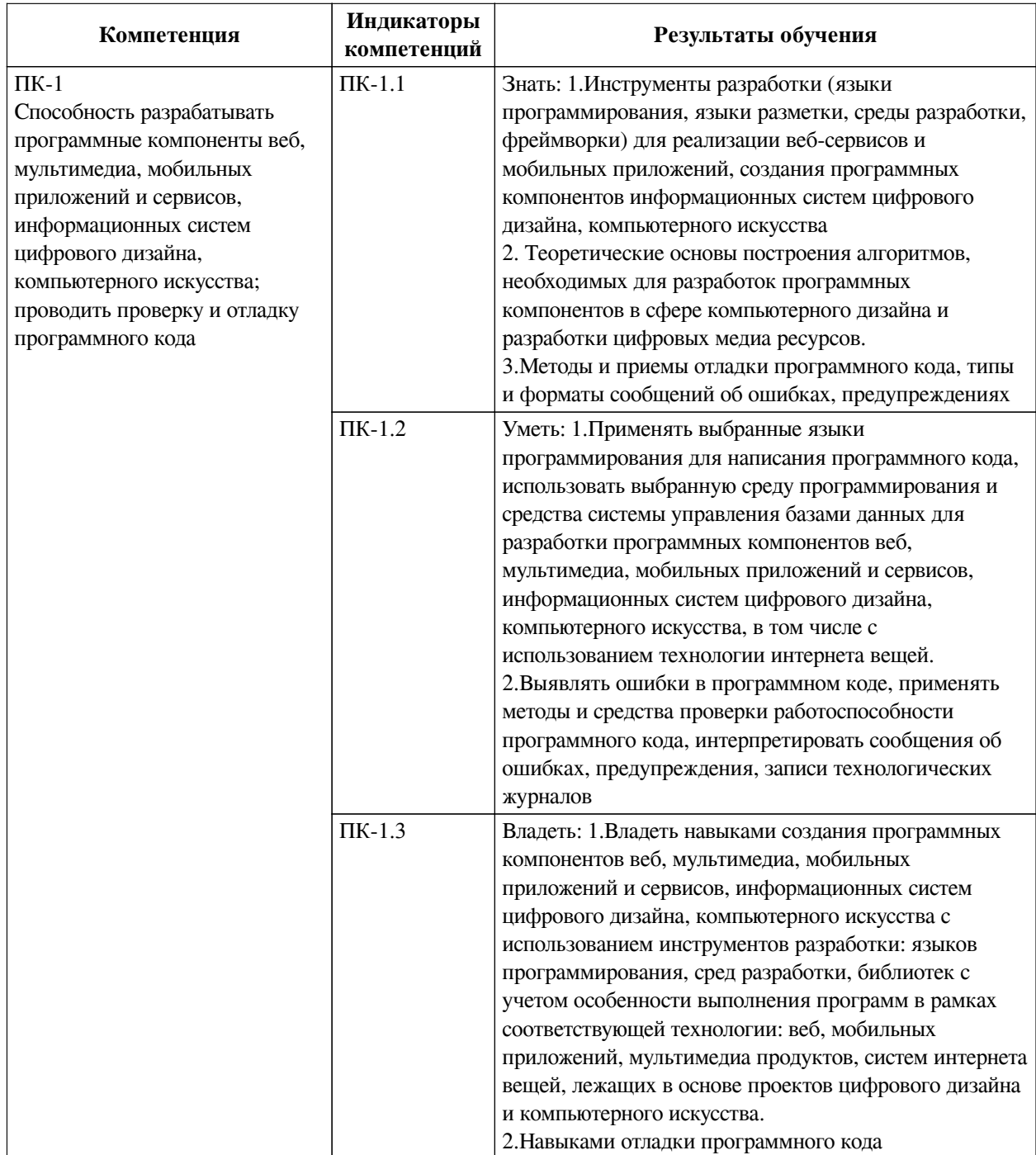

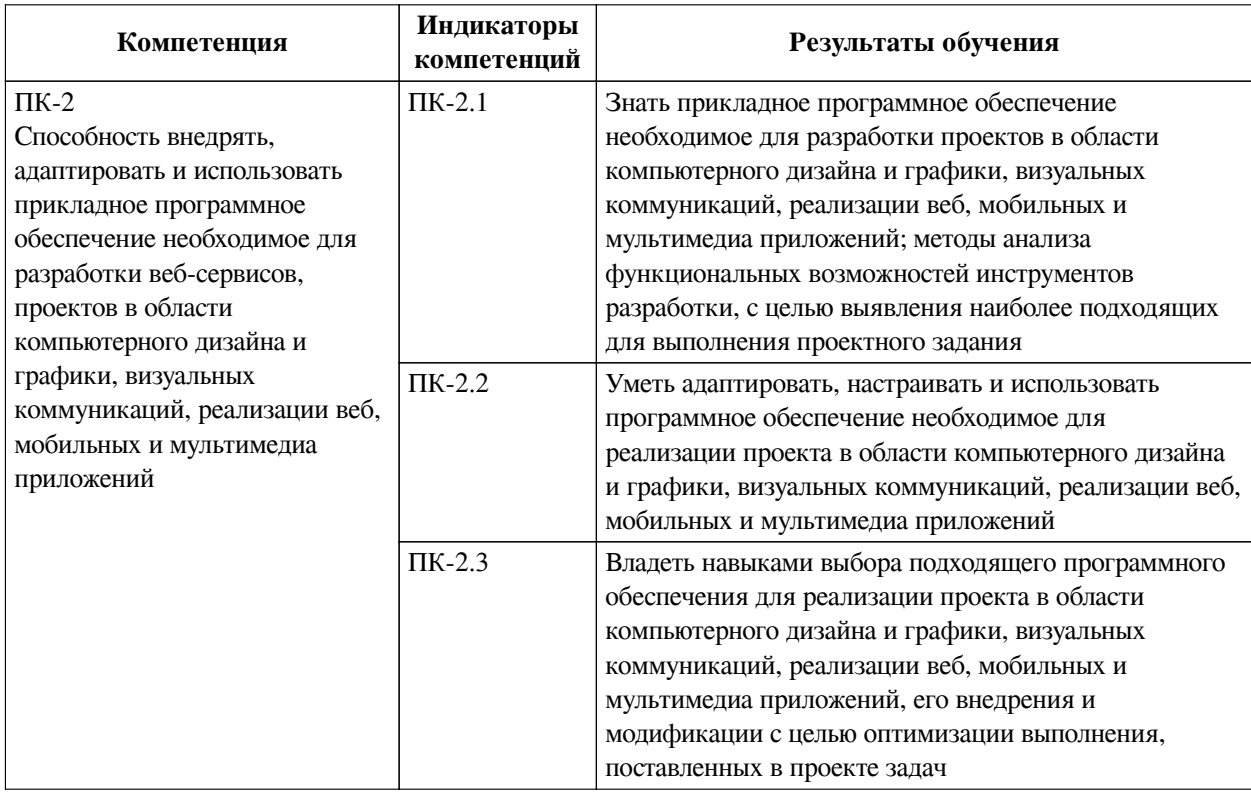

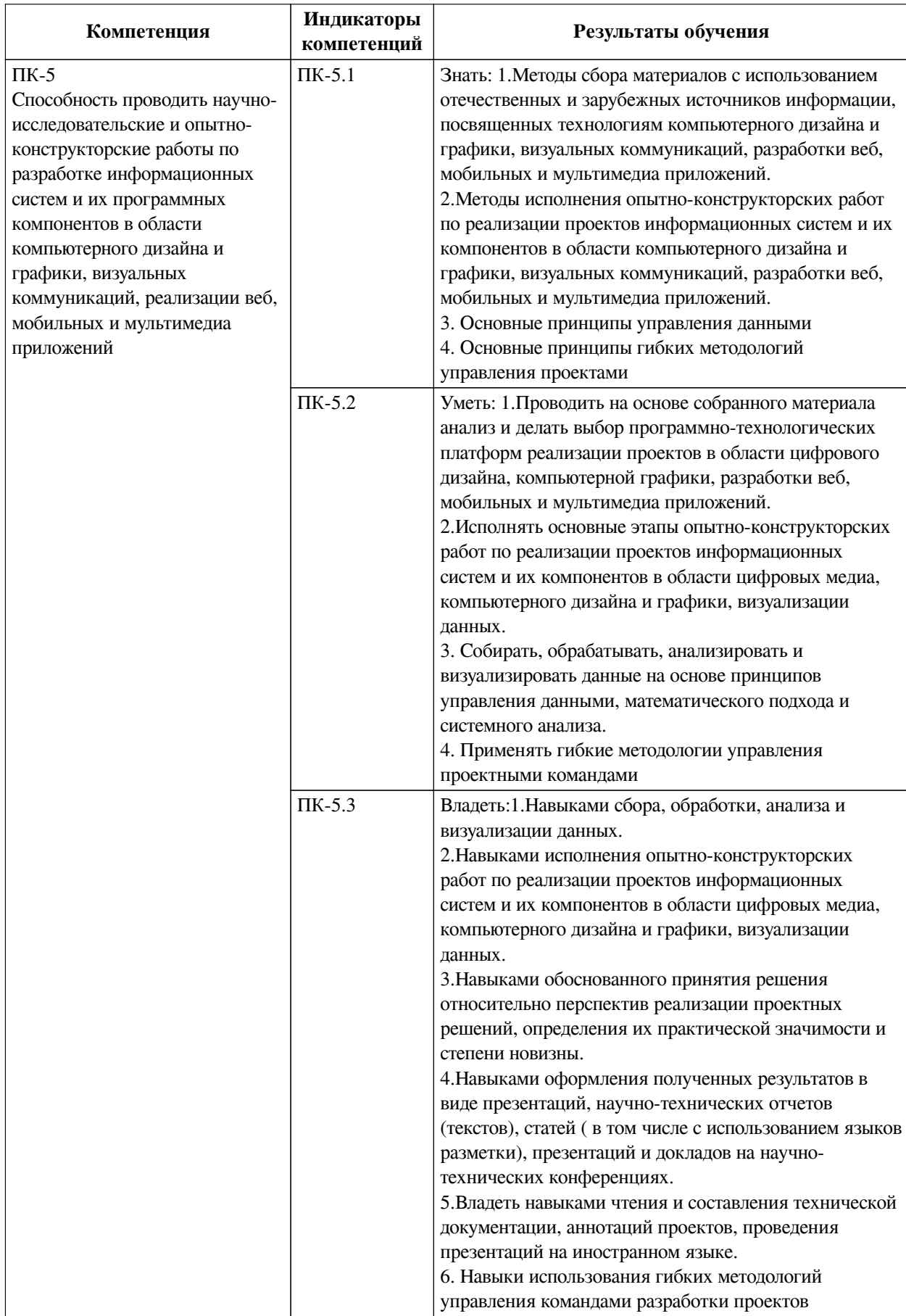

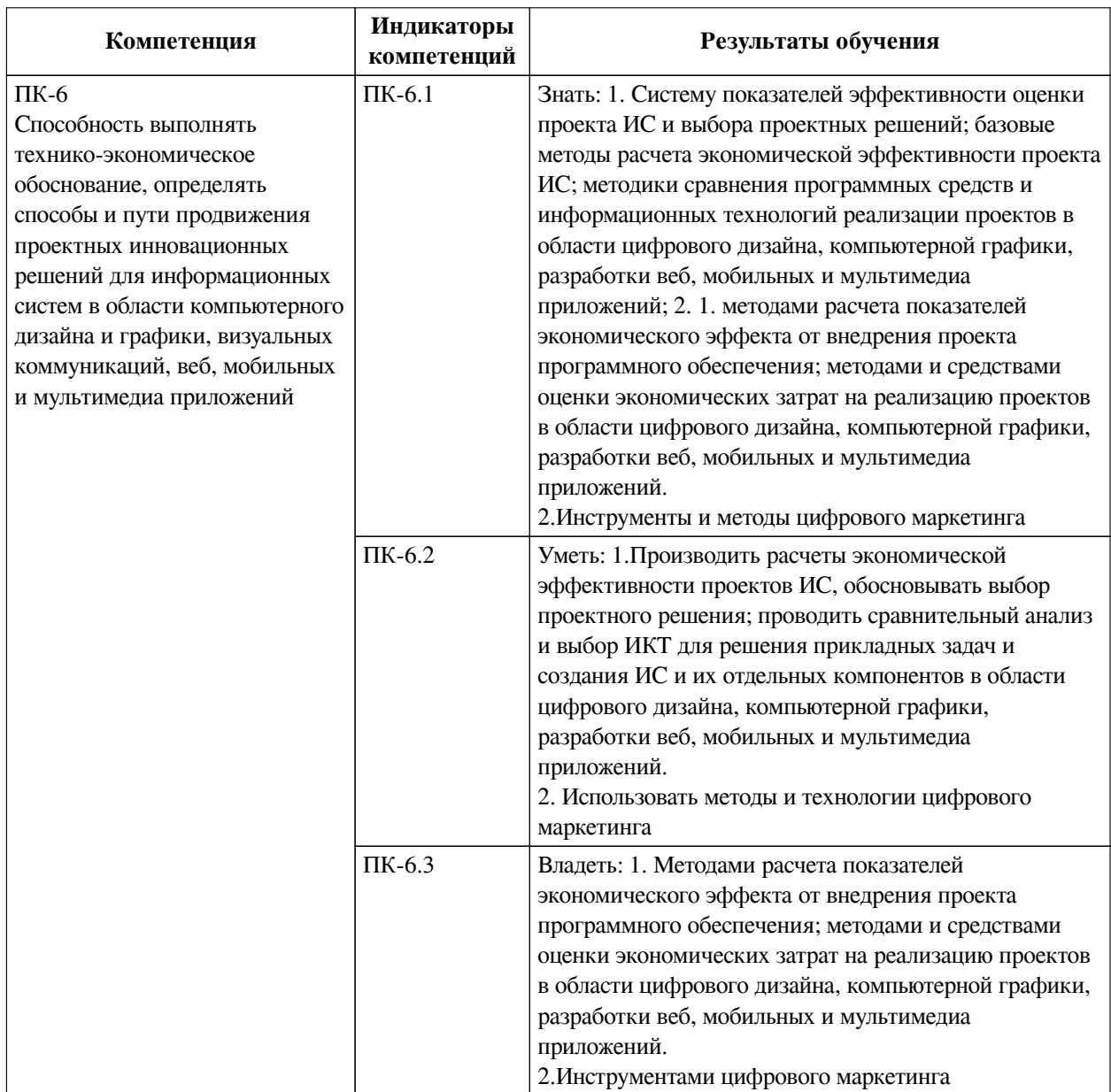

### IV. СОДЕРЖАНИЕ И СТРУКТУРА ДИСЦИПЛИНЫ

<span id="page-6-0"></span>Трудоемкость дисциплины составляет 3 зачетных единицы, 108 часов, в том числе 8 часов на контроль.

Из них реализуется с использованием электронного обучения и дистанционных образовательных технологий 32 часа контактной работы и 50 часов самостоятельной работы.

Форма промежуточной аттестации: зачет с оценкой.

<span id="page-6-1"></span>4.1 Содержание дисциплины, структурированное по темам, с указанием видов учебных занятий и СРС, отведенного на них количества академических часов

<span id="page-7-0"></span>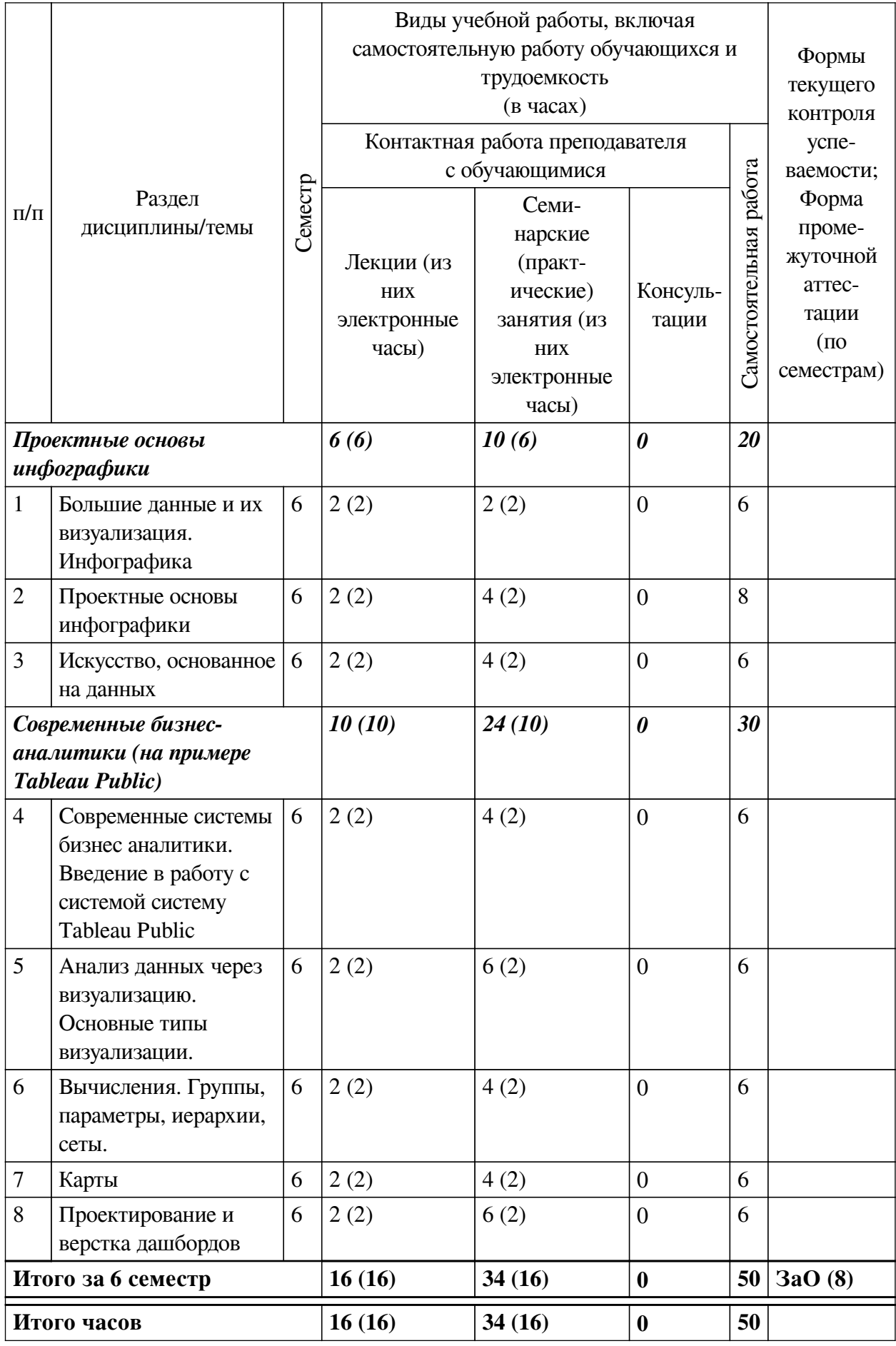

# 4.2 План внеаудиторной самостоятельной работы обучающихся по дисциплине

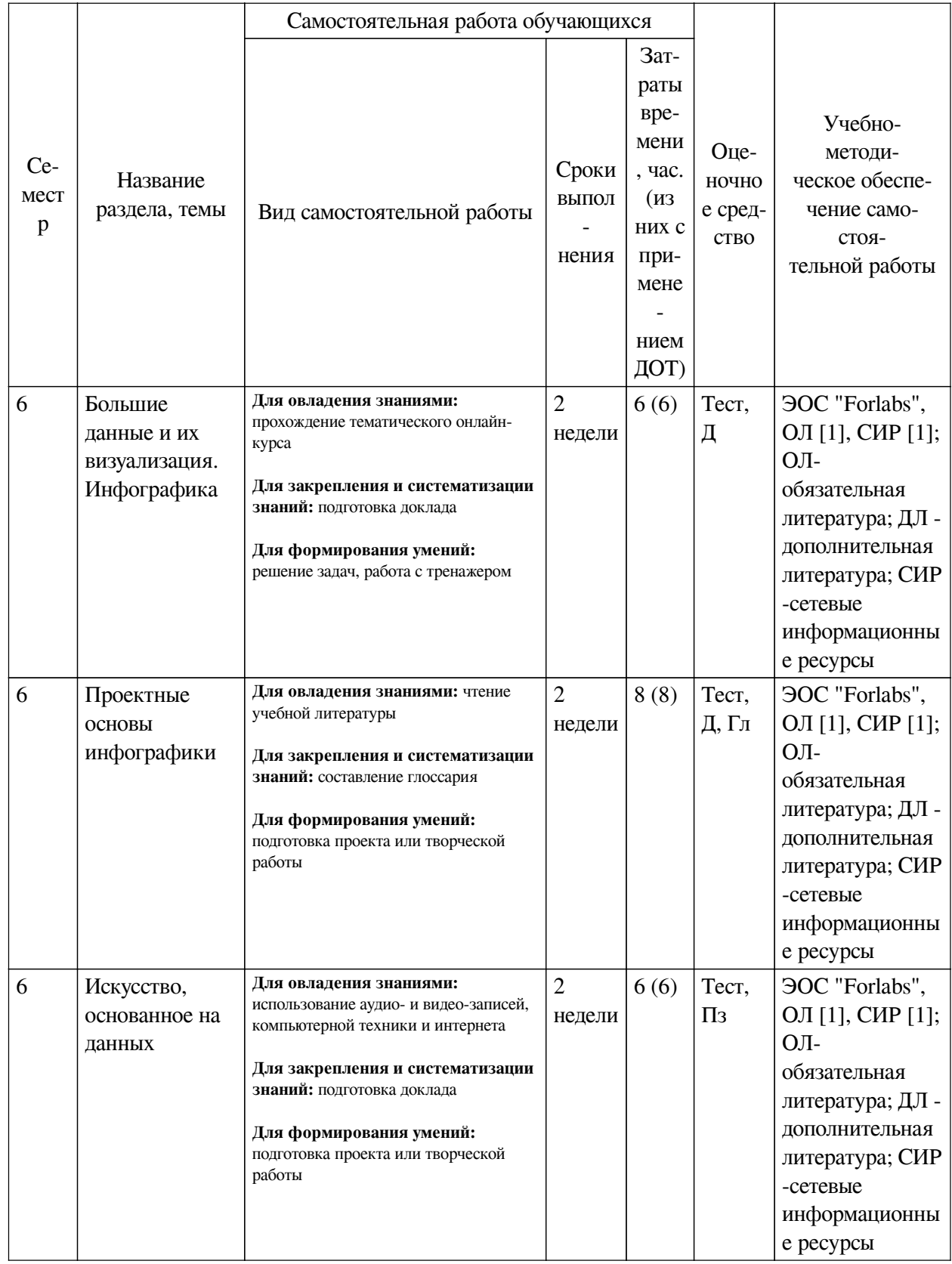

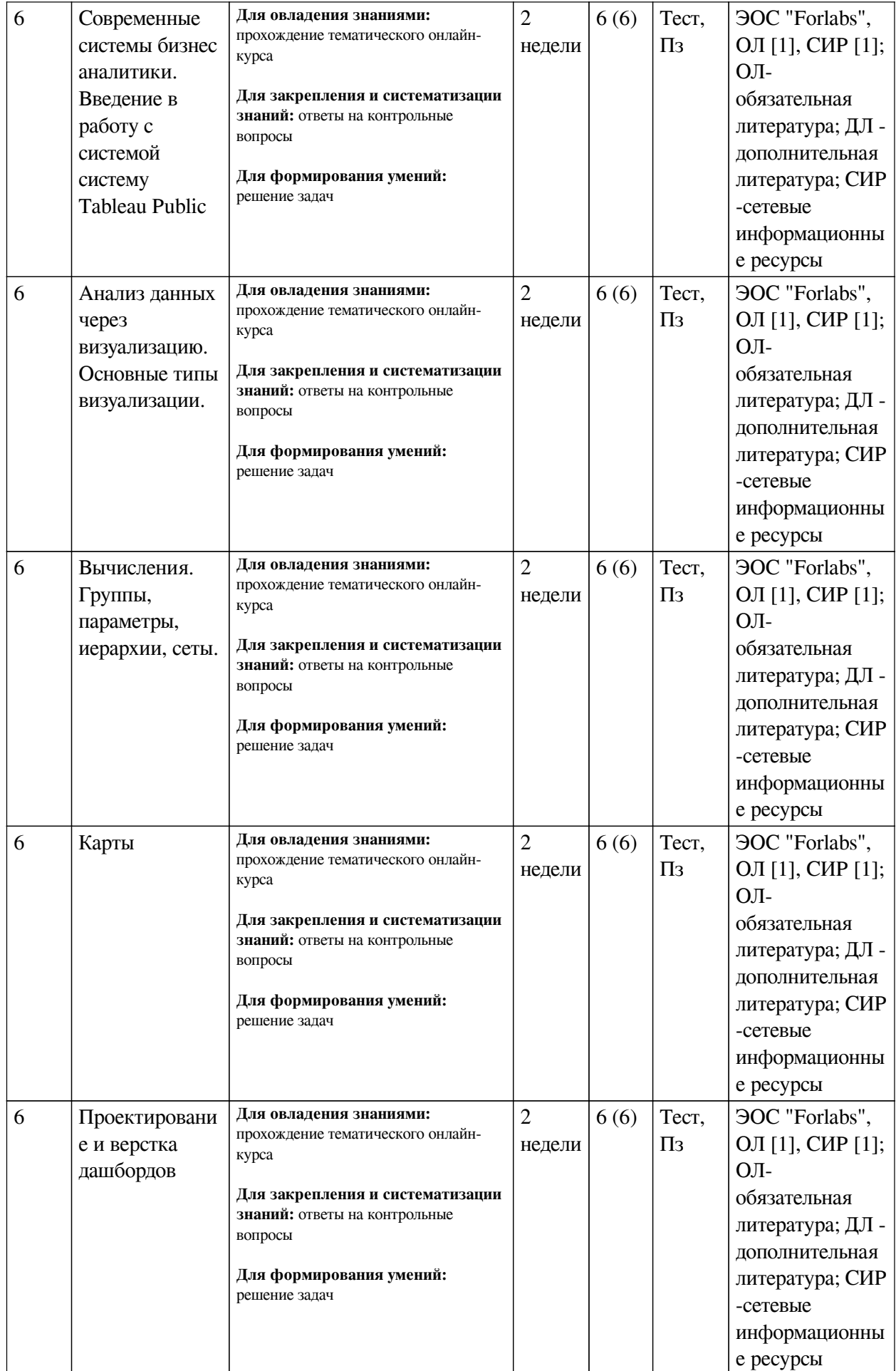

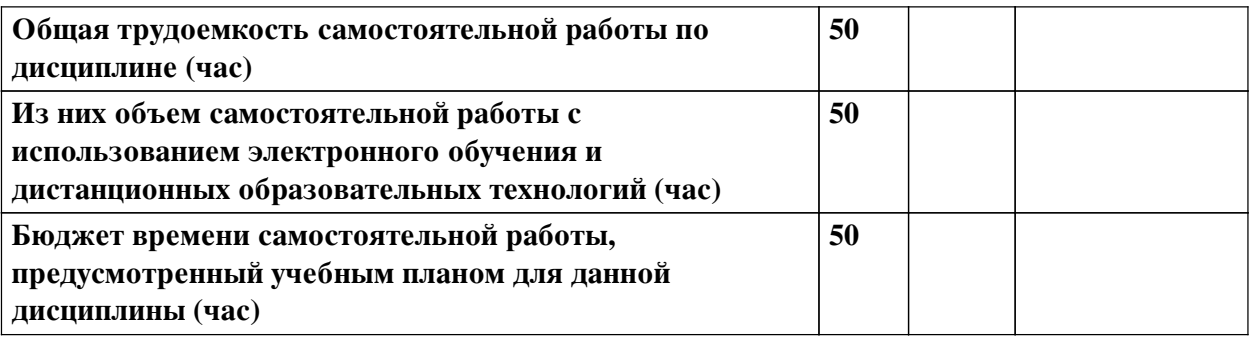

# **4.3 Содержание учебного материала**

<span id="page-10-0"></span>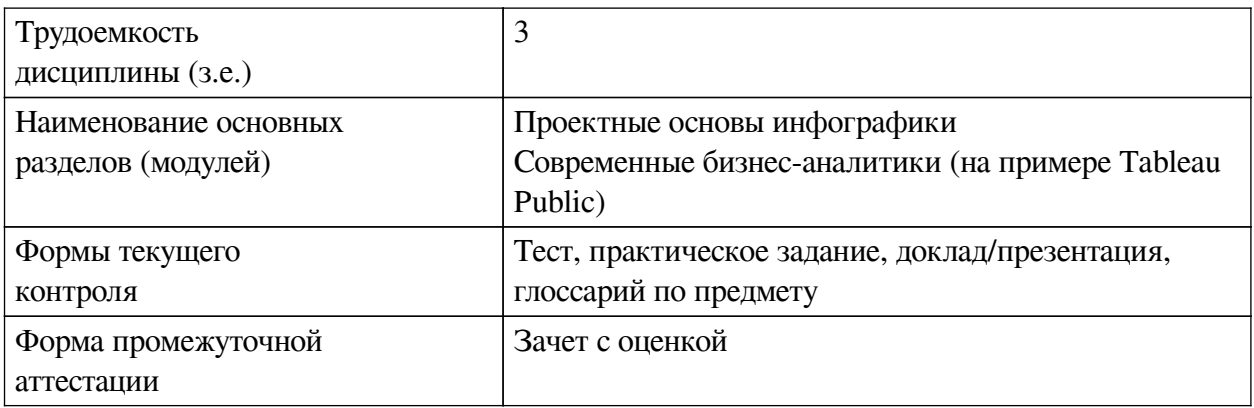

# **4.3.1. Перечень семинарских, практических занятий и лабораторных работ**

<span id="page-10-1"></span>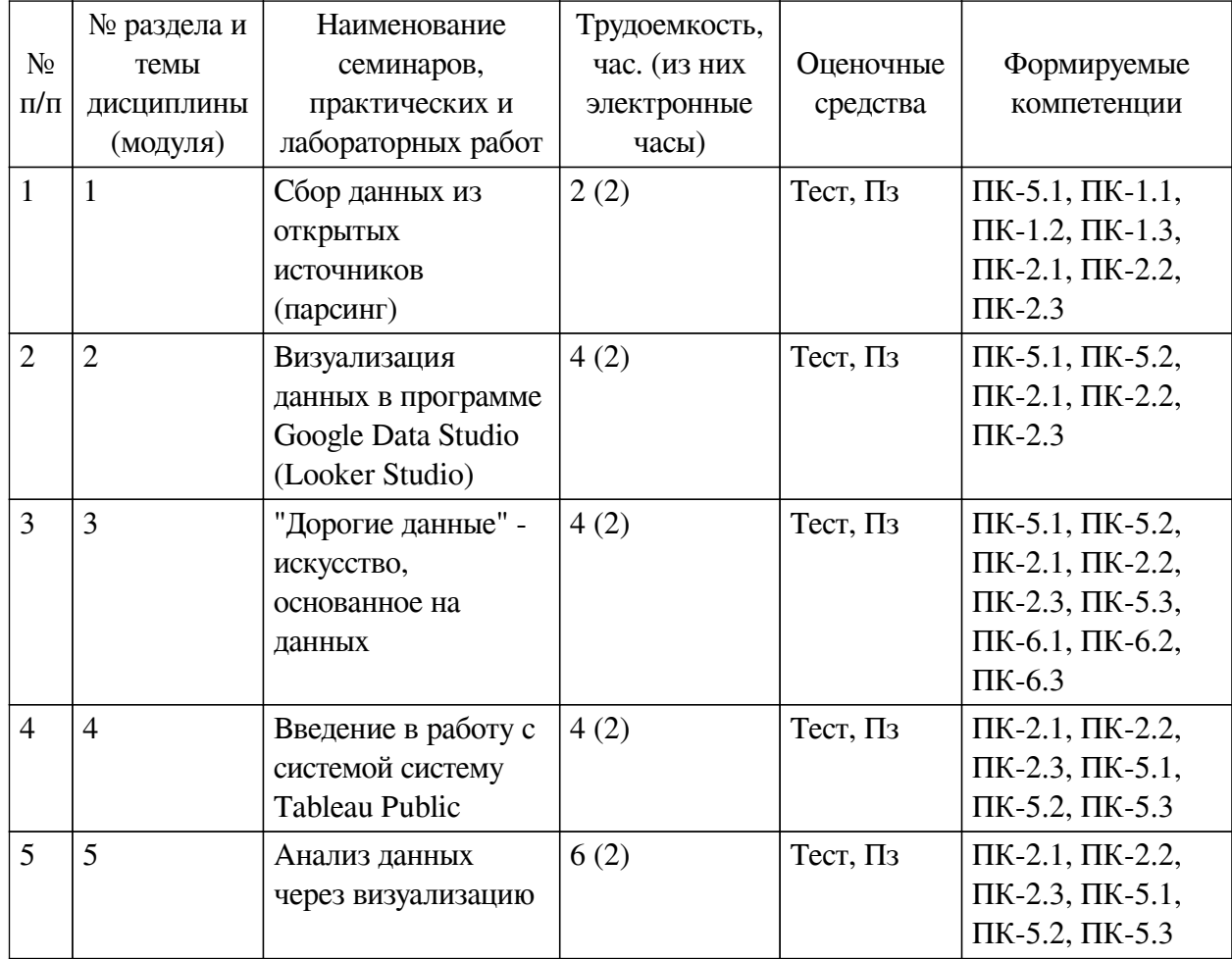

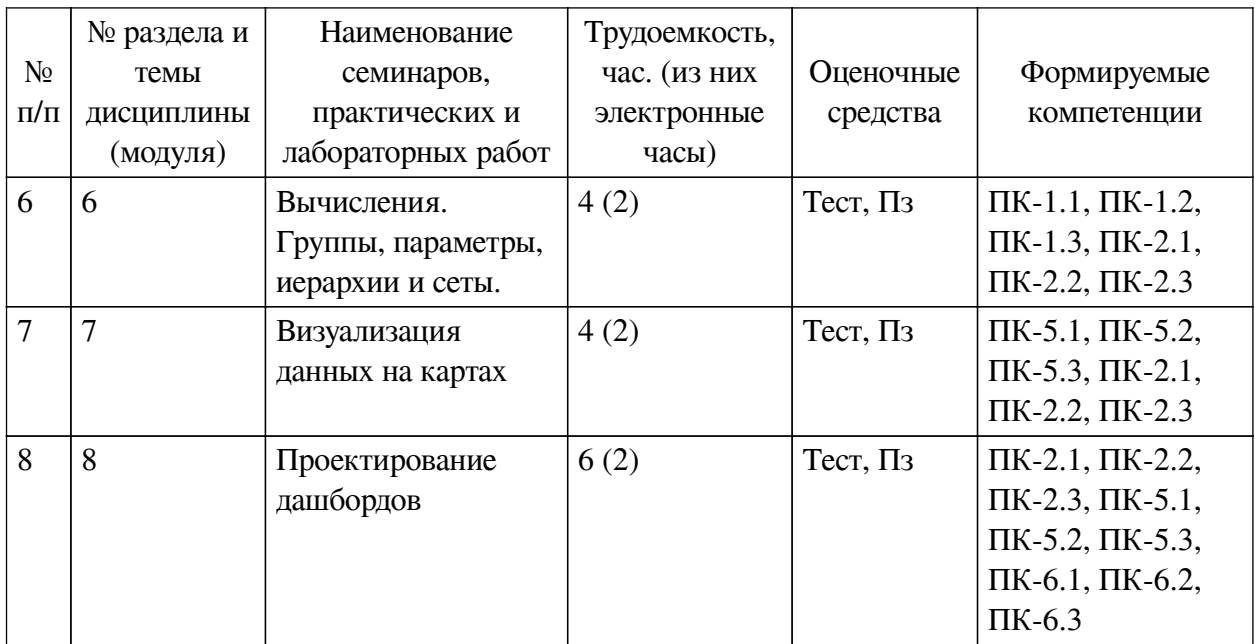

## <span id="page-11-0"></span>**4.3.2. Перечень тем (вопросов), выносимых на самостоятельное изучение самостоятельной работы студентов**

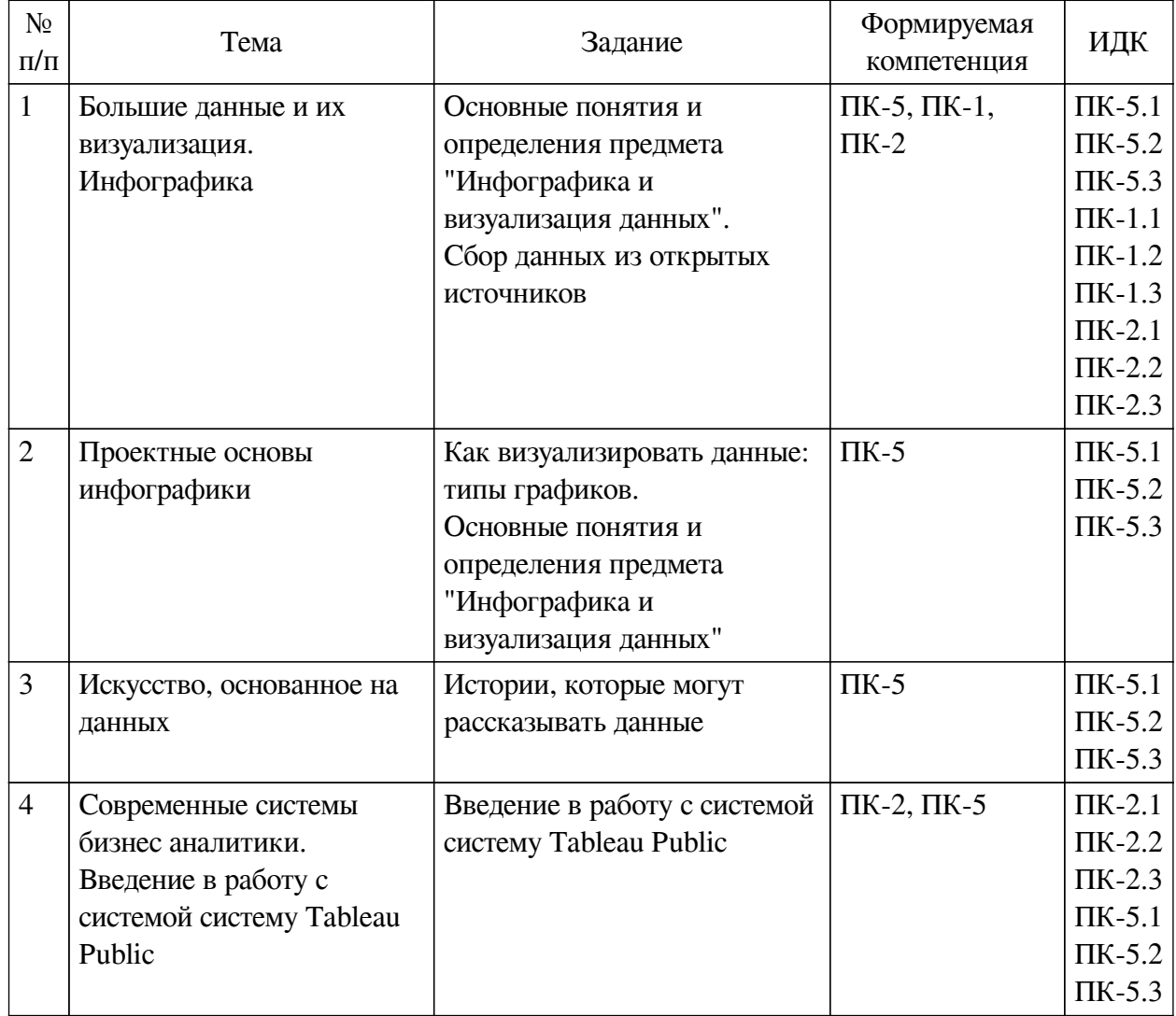

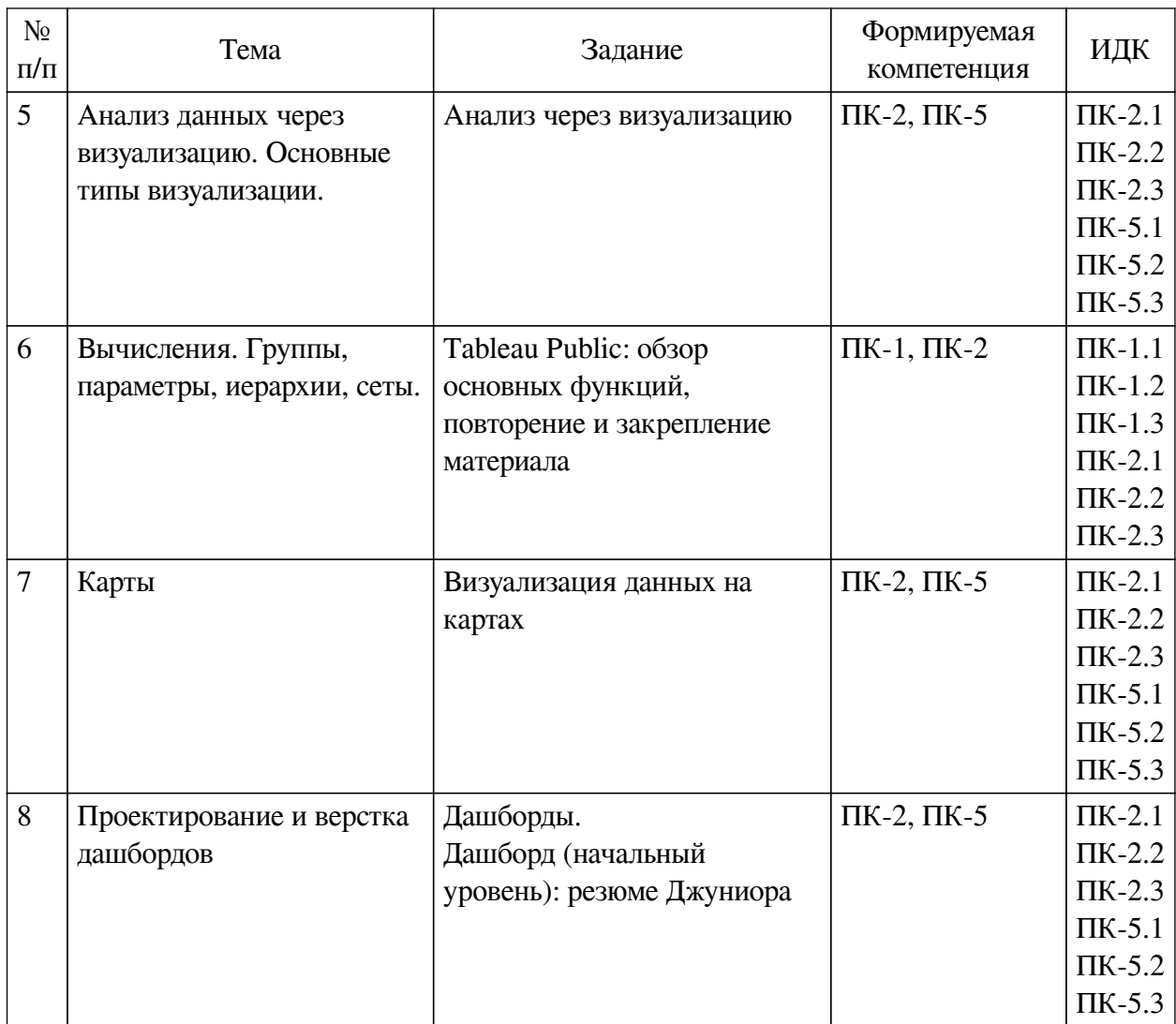

# **4.4. Методические указания по организации самостоятельной работы**

#### <span id="page-12-0"></span>**студентов**

Самостоятельная работа студентов всех форм и видов обучения является одним из обязательных видов образовательной деятельности, обеспечивающей реализацию требований Федеральных государственных стандартов высшего профессионального образования. Согласно требованиям нормативных документов самостоятельная работа студентов является обязательным компонентом образовательного процесса, так как она обеспечивает закрепление получаемых на лекционных занятиях знаний путем приобретения навыков осмысления и расширения их содержания, навыков решения актуальных проблем формирования общекультурных и профессиональных компетенций, научно-исследовательской деятельности, подготовки к семинарам, лабораторным работам, сдаче зачетов и экзаменов. Самостоятельная работа студентов представляет собой совокупность аудиторных и внеаудиторных занятий и работ. Самостоятельная работа в рамках образовательного процесса в вузе решает следующие задачи:

— закрепление и расширение знаний, умений, полученных студентами во время аудиторных и внеаудиторных занятий, превращение их в стереотипы умственной и физической деятельности;

— приобретение дополнительных знаний и навыков по дисциплинам учебного плана;

— формирование и развитие знаний и навыков, связанных с научно-

исследовательской деятельностью;

— развитие ориентации и установки на качественное освоение образовательной программы;

— развитие навыков самоорганизации;

— формирование самостоятельности мышления, способности к саморазвитию, самосовершенствованию и самореализации;

— выработка навыков эффективной самостоятельной профессиональной теоретической, практической и учебно-исследовательской деятельности.

**Подготовка к лекции.** Качество освоения содержания конкретной дисциплины прямо зависит от того, насколько студент сам, без внешнего принуждения формирует у себя установку на получение на лекциях новых знаний, дополняющих уже имеющиеся по данной дисциплине. Время на подготовку студентов к двухчасовой лекции по нормативам составляет не менее 0,2 часа.

**Подготовка к практическому занятию.** Подготовка к практическому занятию включает следующие элементы самостоятельной деятельности: четкое представление цели и задач его проведения; выделение навыков умственной, аналитической, научной деятельности, которые станут результатом предстоящей работы. Выработка навыков осуществляется с помощью получения новой информации об изучаемых процессах и с помощью знания о том, в какой степени в данное время студент владеет методами исследовательской деятельности, которыми он станет пользоваться на практическом занятии. Подготовка к практическому занятию нередко требует подбора материала, данных и специальных источников, с которыми предстоит учебная работа. Студенты должны дома подготовить к занятию 3–4 примера формулировки темы исследования, представленного в монографиях, научных статьях, отчетах. Затем они самостоятельно осуществляют поиск соответствующих источников, определяют актуальность конкретного исследования процессов и явлений, выделяют основные способы доказательства авторами научных работ ценности того, чем они занимаются. В ходе самого практического занятия студенты сначала представляют найденные ими варианты формулировки актуальности исследования, обсуждают их и обосновывают свое мнение о наилучшем варианте. Время на подготовку к практическому занятию по нормативам составляет не менее 0,2 часа.

**Подготовка к контрольной работе.** Контрольная работа назначается после изучения определенного раздела (разделов) дисциплины и представляет собой совокупность развернутых письменных ответов студентов на вопросы, которые они заранее получают от преподавателя. Самостоятельная подготовка к контрольной работе включает в себя: изучение конспектов лекций, раскрывающих материал, знание которого проверяется контрольной работой; повторение учебного материала, полученного при подготовке к семинарским, практическим занятиям и во время их проведения; изучение дополнительной литературы, в которой конкретизируется содержание проверяемых знаний; составление в мысленной форме ответов на поставленные в контрольной работе вопросы; формирование психологической установки на успешное выполнение всех заданий. Время на подготовку к контрольной работе по нормативам составляет 2 часа.

**Подготовка к экзамену.** Самостоятельная подготовка к экзамену схожа с подготовкой к зачету, особенно если он дифференцированный. Но объем учебного материала, который нужно восстановить в памяти к экзамену, вновь осмыслить и понять, значительно больше, поэтому требуется больше времени и умственных усилий. Важно сформировать целостное представление о содержании ответа на каждый вопрос, что предполагает знание разных научных трактовок сущности того или иного явления, процесса,

умение раскрывать факторы, определяющие их противоречивость, знание имен ученых, изучавших обсужлаемую проблему. Необходимо также привести информацию о материалах эмпирических исследований, что указывает на всестороннюю подготовку студента к экзамену. Время на подготовку к экзамену по нормативам составляет 36 часов для бакалавров.

#### Формы внеаудиторной самостоятельной работы

Составление глоссария Цель самостоятельной работы: повысить уровень информационный культуры; приобрести новые знания; отработать необходимые навыки в предметной области учебного курса. Глоссарий — словарь специализированных терминов и их определений. Статья глоссария — определение термина. Содержание задания: сбор и систематизация понятий или терминов, объединенных общей специфической тематикой, по одному либо нескольким источникам. Выполнение задания: 1) внимательно прочитать работу; 2) определить наиболее часто встречающиеся термины; 3) составить список терминов, объединенных общей тематикой; 4) расположить термины в алфавитном порядке; 5) составить статьи глоссария: — дать точную формулировку термина в именительном падеже; — объемно раскрыть смысл данного термина Планируемые результаты самостоятельной работы: способность студентов решать стандартные задачи профессиональной деятельности на основе информационной и библиографической культуры с применением информационно-коммуникационных технологий и с учетом основных требований информационной безопасности.

Разработка проекта (индивидуального, группового) Цель самостоятельной работы: развитие способности прогнозировать, проектировать, моделировать. Проект - «ограниченное во времени целенаправленное изменение отдельной системы с установленными требованиями к качеству результатов, возможными рамками расхода средств и ресурсов и специфической организацией». Выполнение задания: 1) диагностика ситуации (проблематизация, целеполагание, конкретизация цели, форматирование проекта); 2) проектирование (уточнение цели, функций, задач и плана работы; теоретическое моделирование методов и средств решения задач; детальная проработка этапов решения конкретных задач; пошаговое выполнение запланированных проектных действий; систематизация и обобщение полученных результатов, конструирование предполагаемого результата, пошаговое выполнение проектных действий); 3) рефлексия (выяснение соответствия полученного результата замыслу; определение качества полученного продукта; перспективы его развития и использования). Предполагаемые результаты самостоятельной работы: готовность студентов использовать знание современных проблем науки и образования при решении образовательных и профессиональных задач; готовность использовать индивидуальные креативные способности для оригинального решения исследовательских задач: способность прогнозировать, проектировать, моделировать.

Информационный поиск Цель самостоятельной работы: развитие способности к проектированию и преобразованию учебных действий на основе различных видов информационного поиска. Информационный поиск - поиск неструктурированной документальной информации. Список современных задач информационного поиска: решение вопросов моделирования; классификация документов; фильтрация, классификация документов; проектирование архитектур поисковых систем и пользовательских интерфейсов; извлечение информации (аннотирование и реферирование документов); выбор информационно-поискового языка запроса в поисковых системах. Содержание задания по видам поиска: поиск библиографический — поиск необходимых сведений об источнике и установление его наличия в системе других источников. Ведется путем разыскания

библиографической информации и библиографических пособий (информационных изданий); поиск самих информационных источников (документов и изданий), в которых есть или может содержаться нужная информация; — поиск фактических сведений, содержащихся в литературе, книге (например, об исторических фактах и событиях, о биографических данных из жизни и деятельности писателя, ученого и т. п.). Выполнение задания:

1) определение области знаний;

2) выбор типа и источников данных;

3) сбор материалов, необходимых для наполнения информационной модели;

4) отбор наиболее полезной информации;

5) выбор метода обработки информации (классификация, кластеризация, регрессионный анализ и т.д.);

6) выбор алгоритма поиска закономерностей;

7) поиск закономерностей, формальных правил и структурных связей в собранной информации;

8) творческая интерпретация полученных результатов.

Планируемые результаты самостоятельной работы: — способность студентов решать стандартные задачи профессиональной деятельности на основе информационной и библиографической культуры с применением информационно-коммуникационных технологий и с учетом основных требований информационной безопасности; готовность использовать знание современных проблем науки и образования при решении образовательных и профессиональных задач.

**Разработка мультимедийной презентации** Цели самостоятельной работы (варианты): — освоение (закрепление, обобщение, систематизация) учебного материала; обеспечение контроля качества знаний; — формирование специальных компетенций, обеспечивающих возможность работы с информационными технологиями; — становление общекультурных компетенций. Мультимедийная презентация — представление содержания учебного материала, учебной задачи с использованием мультимедийных технологий.

Выполнение задания:

1. Этап проектирования: — определение целей использования презентации; — сбор необходимого материала (тексты, рисунки, схемы и др.); — формирование структуры и логики подачи материала; — создание папки, в которую помещен собранный материал.

2. Этап конструирования: — выбор программы MS PowerPoint в меню компьютера; определение дизайна слайдов; — наполнение слайдов собранной текстовой и наглядной информацией; — включение эффектов анимации и музыкального сопровождения (при необходимости); — установка режима показа слайдов (титульный слайд, включающий наименование кафедры, где выполнена работа, название презентации, город и год; содержательный — список слайдов презентации, сгруппированных по темам сообщения; заключительный слайд содержит выводы, пожелания, список литературы и пр.).

3. Этап моделирования — проверка и коррекция подготовленного материала, определение продолжительности его демонстрации.

Планируемые результаты самостоятельной работы: — повышение информационной культуры студентов и обеспечение их готовности к интеграции в современное информационное пространство; — способность решать стандартные задачи профессиональной деятельности на основе информационной и библиографической культуры с применением информационно-коммуникационных технологий и с учетом основных требований

информационной безопасности; — способность к критическому восприятию, обобщению, анализу профессиональной информации, постановке цели и выбору путей ее достижения; способность применять современные методики и технологии организации и реализации образовательного процесса на различных образовательных ступенях в различных образовательных учреждениях; — готовность использовать индивидуальные креативные способности для оригинального решения исследовательских задач.

<span id="page-16-0"></span>В ФБГОУ ВО «ИГУ» организация самостоятельной работы студентов регламентируется Положением о самостоятельной работе студентов, принятым Ученым советом ИГУ 22 июня 2012 г.

#### **4.5. Примерная тематика курсовых работ (проектов)**

По данной дисциплине выполнение курсовых проектов (работ) не предусматривается.

### <span id="page-16-1"></span>**V. УЧЕБНО-МЕТОДИЧЕСКОЕ И ИНФОРМАЦИОННОЕ ОБЕСПЕЧЕНИЕ ДИСЦИПЛИНЫ (МОДУЛЯ)**

#### **а) основная литература**

<span id="page-16-2"></span>1. Комаров, Н. М. Инновации в сервисе: использование инфографии [Электронный ресурс] / Н. М. Комаров, В. О. Чулков. - Электрон. текстовые дан. - Москва : СОЛОН-ПРЕСС, 2017. - 124 с. : ил. - ЭБС "Айбукс". - Неогранич. доступ. - ISBN 978-5-91359-131-9 : Б. ц.

#### **б) дополнительная литература**

<span id="page-16-3"></span>1. Роберт, И. R в действии. Анализ и визуализация данных в программе R [Электронный ресурс] / И. Роберт, Кабаков. - Электрон. текстовые дан. - Москва : ДМК Пресс, 2014. - 588 с. - ЭБС "Лань". - неогранич. доступ. - ISBN 978-5-97060-077-1 : Б. ц.

2. Корнеев, В. И. Интерактивные графические системы [Электронный ресурс] : [учеб. пособие] / В. И. Корнеев. - 3-е изд. (эл.). - Электрон. текстовые дан. - Москва : БИНОМ. Лаборатория знаний, 2015 ; Москва : Лаборатория знаний, 2015. - 235 с. : ил ; 236 с. ; есть. - ЭБС "Айбукс". - неогранич. доступ. - ISBN 978-5-9963-2576-4 : Б. ц.

#### **в) периодическая литература**

<span id="page-16-5"></span><span id="page-16-4"></span>1. Наука и жизнь [Текст] : ежемес. научно-попул. журн. - М., 1890г. - . - ISSN 0028-1263. - Выходит ежемесячно

#### **г) базы данных, информационно-справочные и поисковые системы**

Нет.

В соответствии с п. 4.3.4. ФГОС ВО, обучающимся в течение всего периода обучения обеспечен неограниченный доступ (удаленный доступ) к электронно-библиотечным системам:

— ЭБС «Издательство Лань». ООО «Издательство Лань». Контракт № 92 от 12.11.2018 г. Акт от 14.11 2018 г.

— ЭБС ЭЧЗ «Библиотех». Государственный контракт № 019 от 22.02.2011 г. ООО «Библиотех». Лицензионное соглашение № 31 от 22.02.2011 г. Адрес доступа: https://isu.bibliotech.ru/ Срок действия: с 22.11.2011 г. бессрочный.

— ЭБС «Национальный цифровой ресурс «Руконт». ЦКБ «Бибком». Контракт № 91 от 12.11.2018 г. Акт от 14.11.2018 г.

— ЭБС «Айбукс.ру/ibooks.ru». ООО «Айбукс». Контракт № 90 от 12.11.2018 г. Акт № 54 от 14.11.2018 г.

<span id="page-17-0"></span>— Электронно-библиотечная система «ЭБС Юрайт». ООО «Электронное издательство Юрайт». Контракт № 70 от 04.10.2018 г.

# **VI. МАТЕРИАЛЬНО-ТЕХНИЧЕСКОЕ ОБЕСПЕЧЕНИЕ ДИСЦИПЛИНЫ**

### **6.1. Учебно-лабораторное оборудование**

<span id="page-17-1"></span>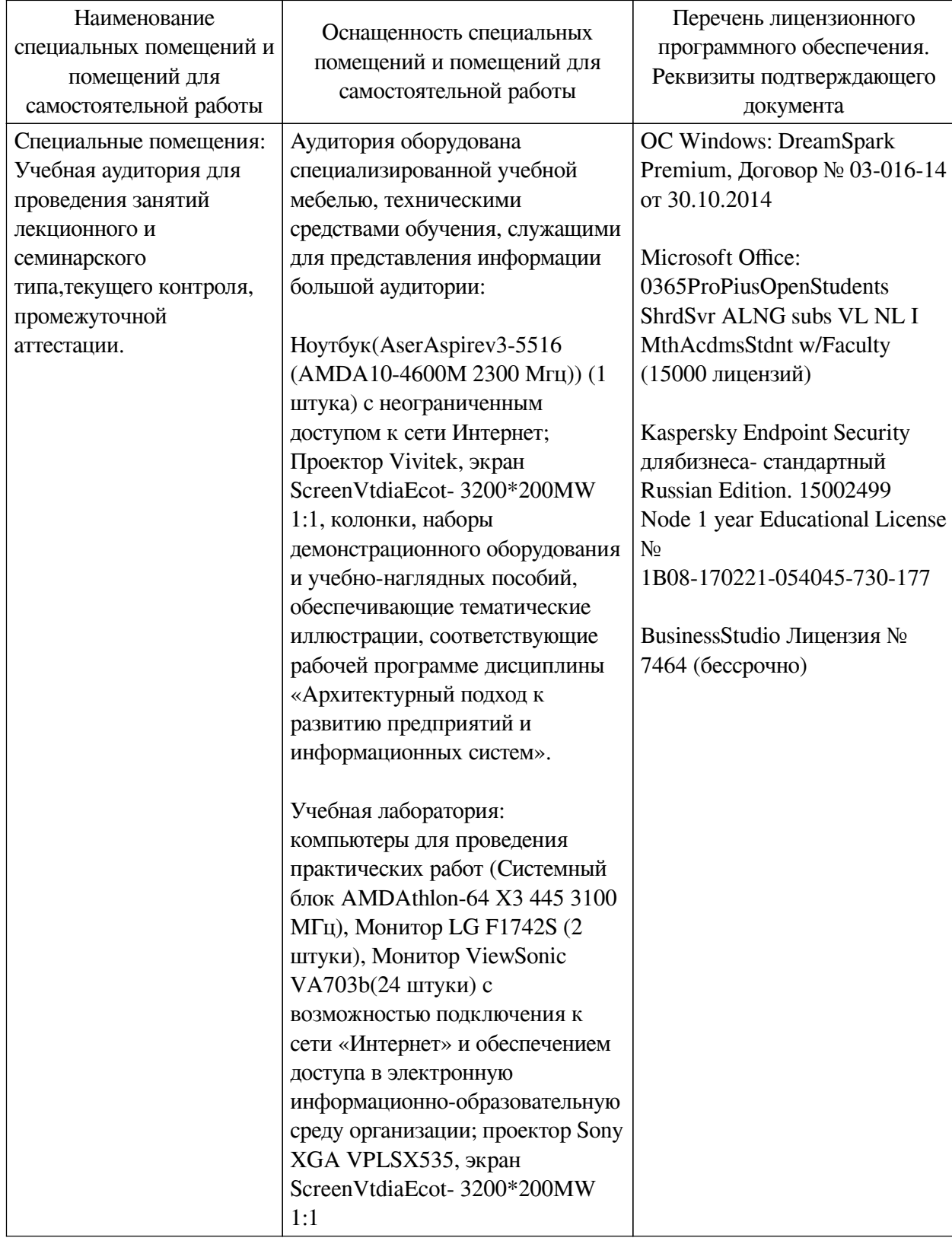

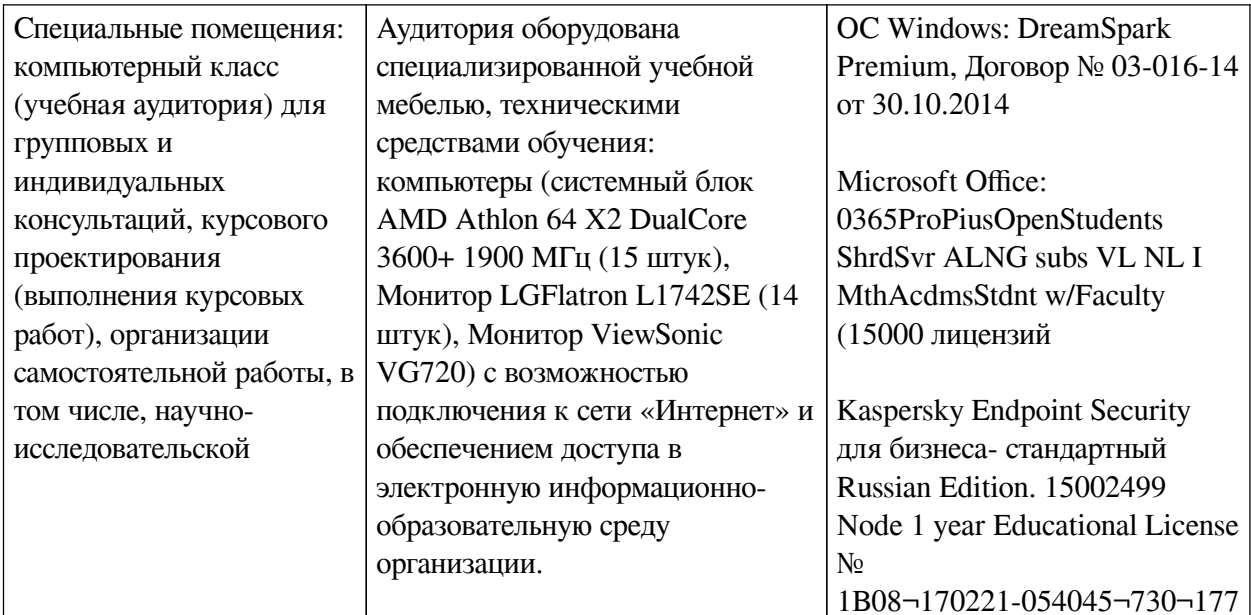

### 6.2. Программное обеспечение

<span id="page-18-0"></span>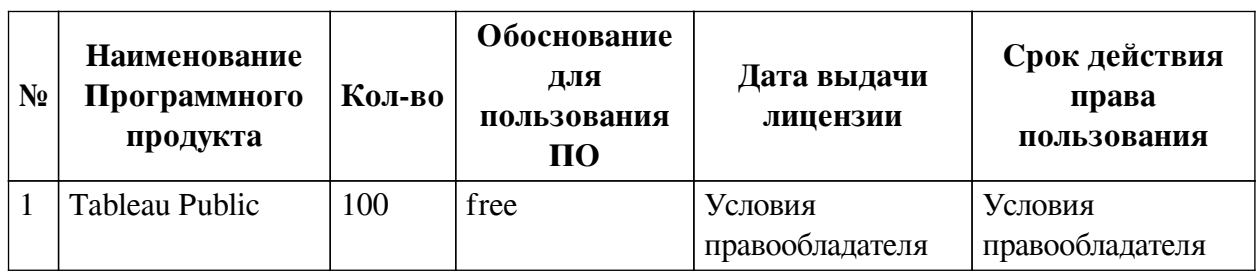

#### 6.3. Технические и электронные средства

<span id="page-18-1"></span>Методической системой преподавания предусмотрено использование технических и электронных средств обучения и контроля знаний студентов: мультимедийные презентации, фрагменты фильмов.

### **VII. ОБРАЗОВАТЕЛЬНЫЕ ТЕХНОЛОГИИ**

<span id="page-18-2"></span>При реализации программы данной дисциплины используются различные образовательные технологии, в том числе электронное обучение и дистанционные образовательные технологии.

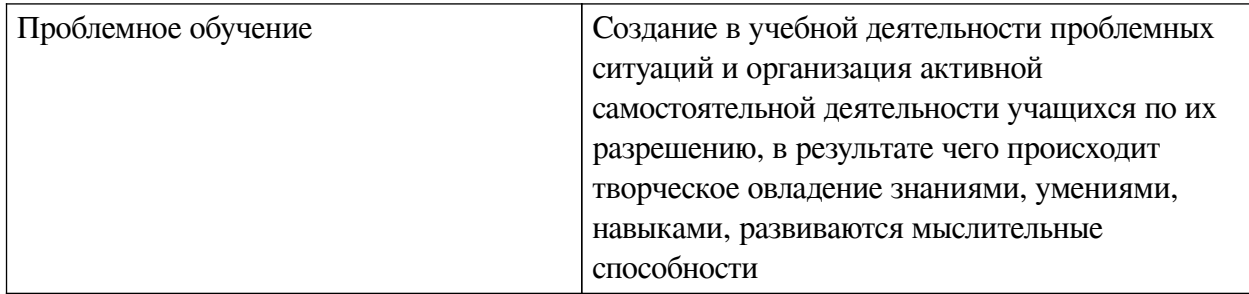

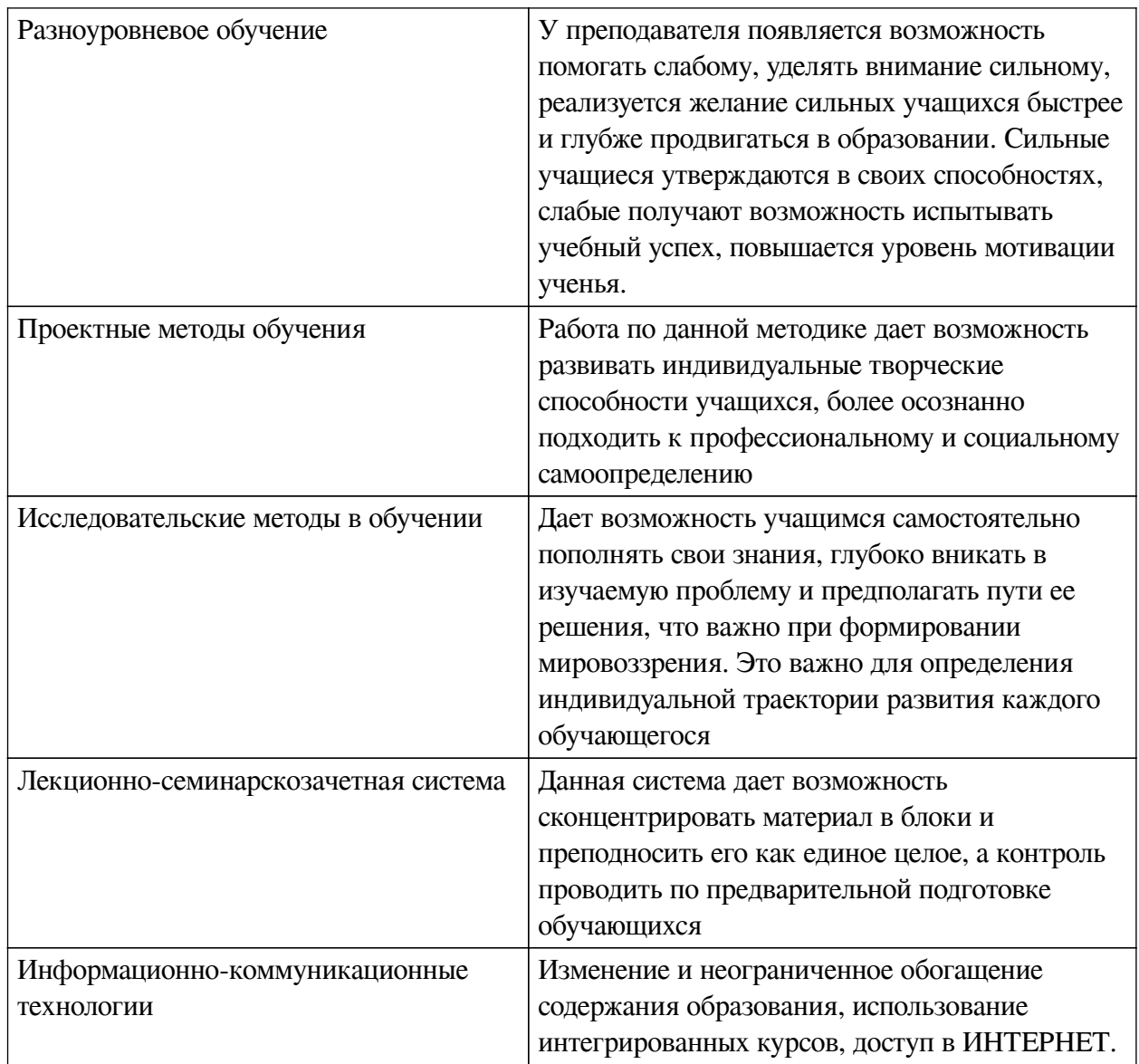

# Наименование тем занятий с использованием активных форм обучения:

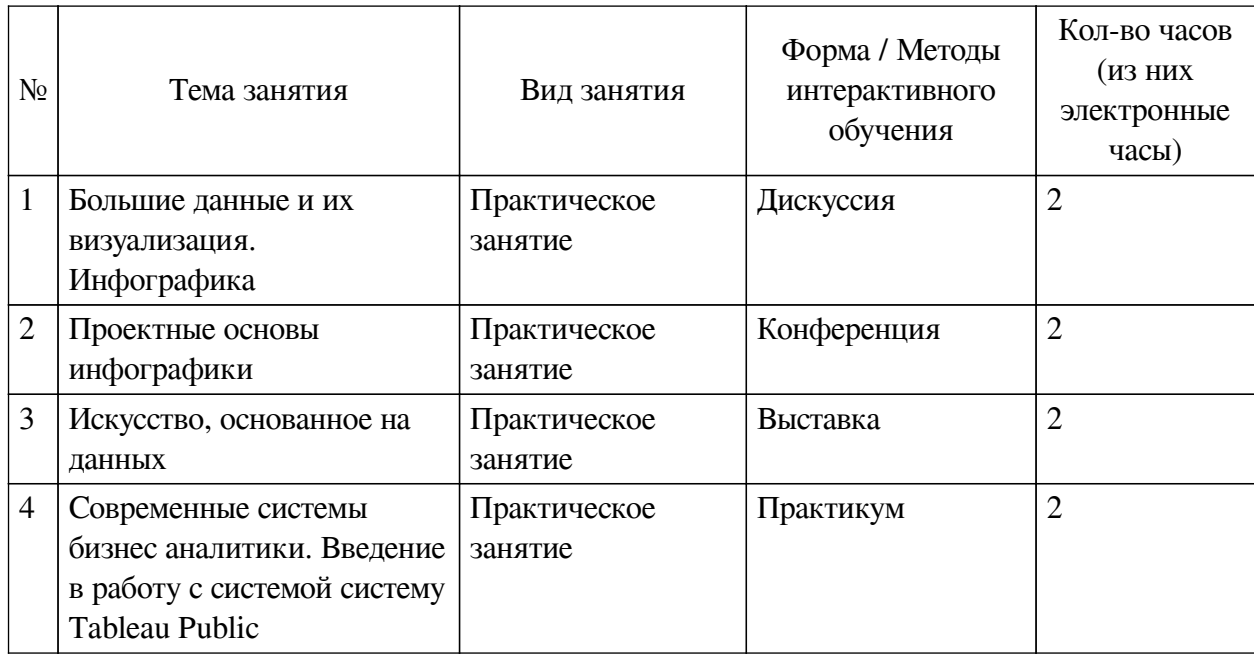

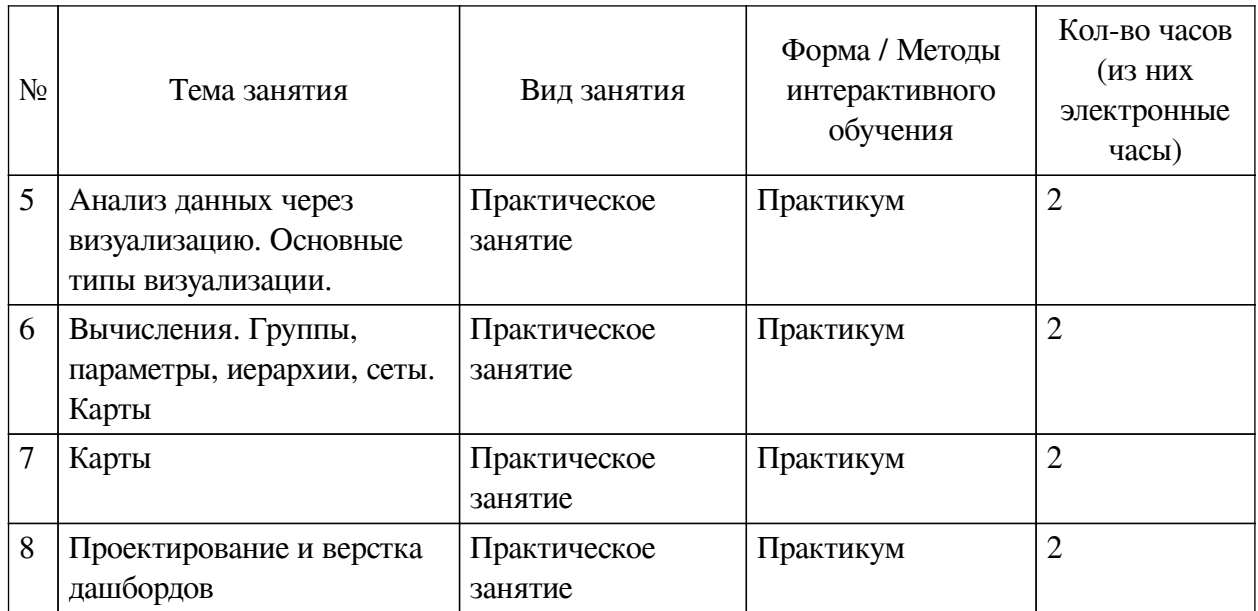

# <span id="page-20-0"></span>**VIII. ОЦЕНОЧНЫЕ МАТЕРИАЛЫ ДЛЯ ТЕКУЩЕГО КОНТРОЛЯ И ПРОМЕЖУТОЧНОЙ АТТЕСТАЦИИ**

<span id="page-20-1"></span>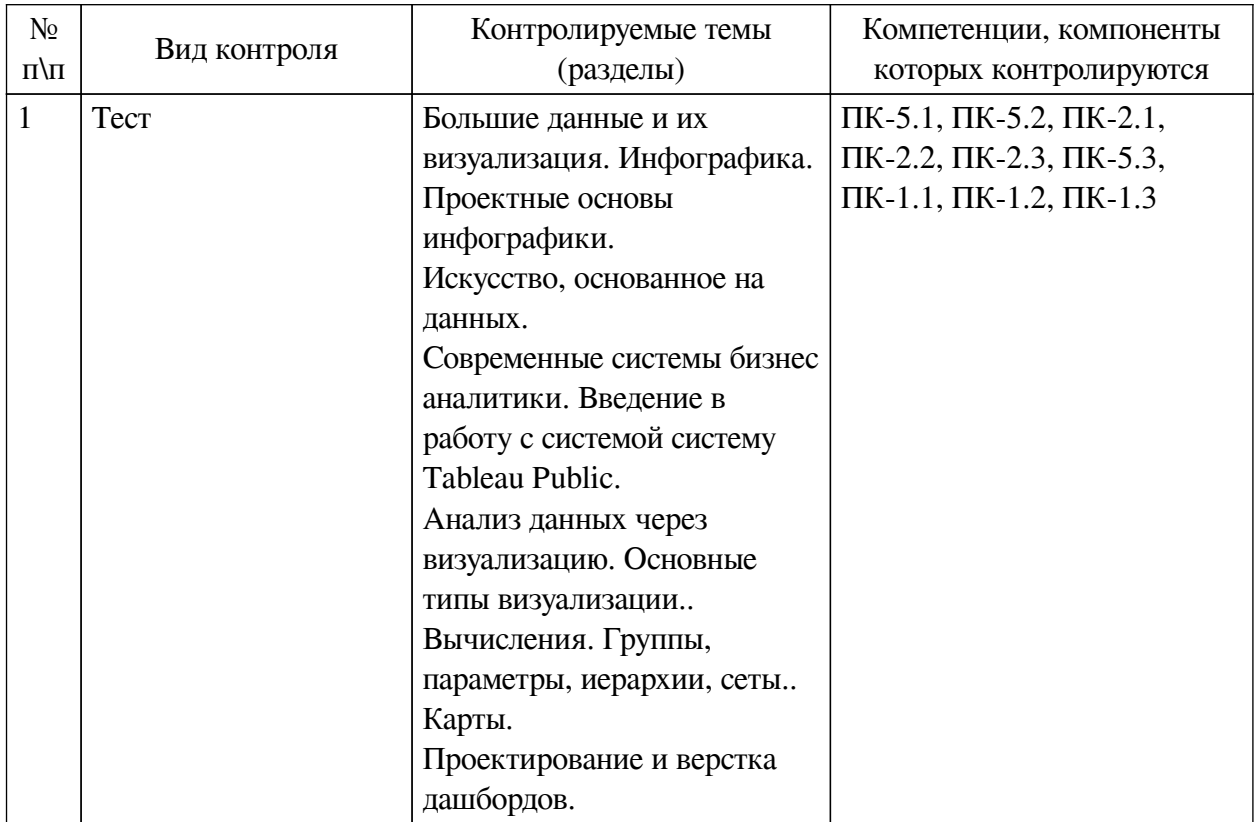

# **8.1. Оценочные средства текущего контроля**

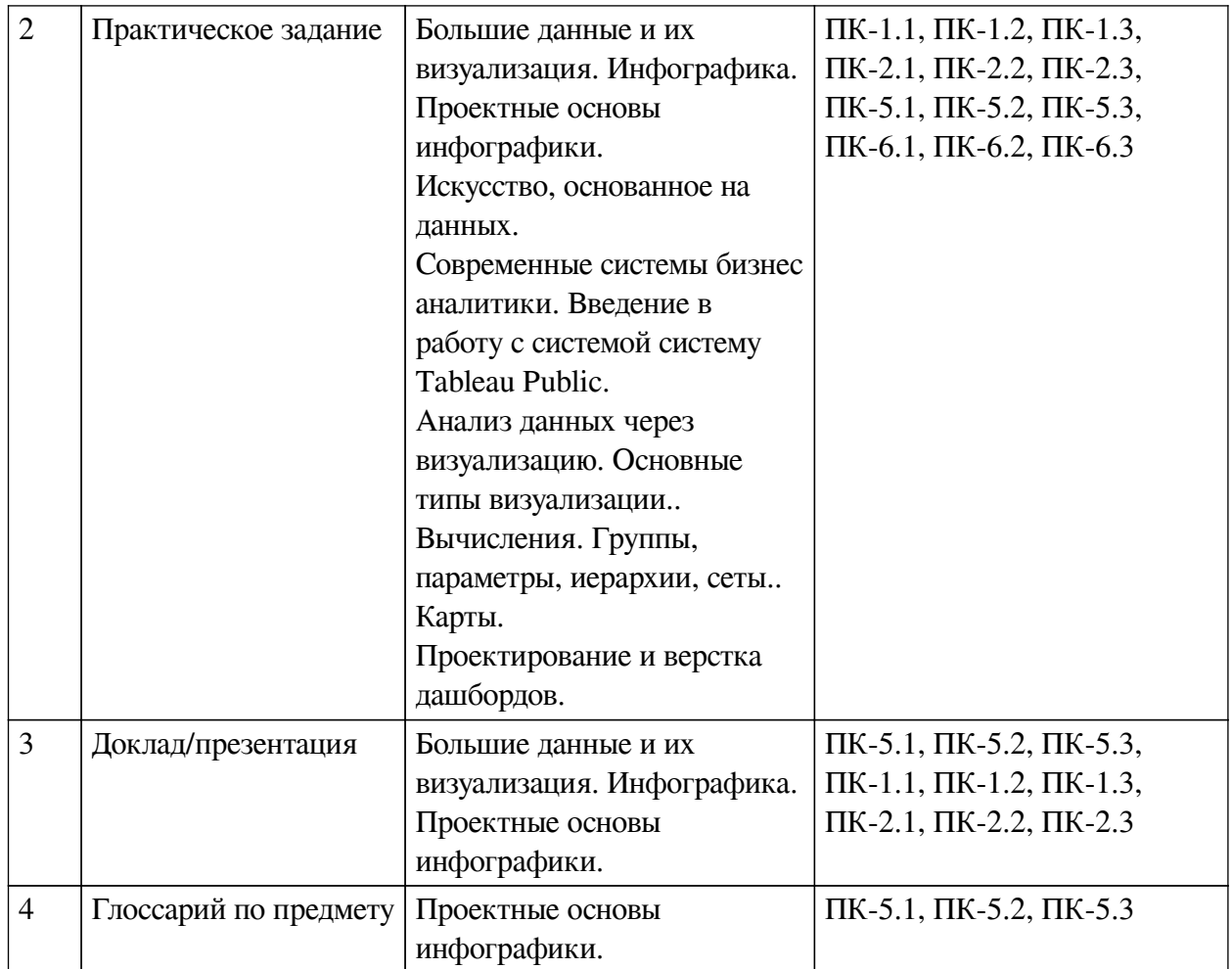

# **Примеры оценочных средств для текущего контроля**

### **Демонстрационный вариант теста**

*1. Задание открытой формы. Введите ответ.*

Переведите на английский фразу "Данные - это новая нефть"

*2. Задание с единичным выбором. Выберите один правильный ответ.*

Укажите автора фразы "Данные - это новая нефть"

a. Джек Ма, создатель Alibaba

b. Михаил Мишустин, председатель Правительства Российской Федерации

c. Брайан Кржанич, американский менеджер, генеральный директор корпорации Intel (2013 — 2018 г.г.), член совета директоров Ассоциации полупроводниковой промышленности

d. Герман Греф, председатель правления «Сбербанка России»

e. Марк Цукерберг, американский программист, предприниматель в области интернеттехнологий, долларовый миллиардер, филантроп

*3. Задание на соответствие. Соотнесите элементы двух списков.*

Соотнесите термины и определения

1. Описательная 1. аналитика, которая обобщает ланные, уделяя аналитика меньше внимания точным леталям каждой их части. 2. Прогнозная вместо этого сосредотачиваясь на общем аналитика повествовании. 3. Интеллектуальный 2. технология, которая учится на опыте (данных) анализ ланных предсказывать будущее поведение индивидов с 4. Хранилище помошью прогностических молелей ланных 3. применение специфических алгоритмов для 5. Бизнес-аналитика извлечения паттернов из данных  $(BI)$ 4. различные инструменты, подходы и методы 6. Большие данные обработки как структурированных, так и (Big data) неструктурированных данных для того, чтобы их использовать для конкретных задач и целей 7. Интернет вещей 5. концепция, позволяющая осуществлять интернеткоммуникацию между физическими объектами, датчиками и контроллерами 6. архитектура, которая позволяет руководителям бизнеса систематически организовывать, понимать и использовать свои данные для принятия стратегических решений 7. набор инструментов, технологий и концепций, которые поддерживают бизнес, предоставляя исторические, текущие и прогнозные представления о его деятельности, также включает в себя интерактивную аналитическую обработку (англ. OLAP, online analytical processing), конкурентную разведку, бенчмаркинг, отчетность и другие подходы к управлению бизнесом

4. Задание на последовательность. Расположите в правильном порядке.

Одно понятие является частью другого. Расположите следующий список понятий в последовательности от самого широкого до самого узкого.

а. Инфографика

**b.** Цифровое искусство

- с. Информационный дизайн
- d. Визуализация данных
- 5. Задание на соответствие. Соотнесите элементы двих списков.

Сопоставьте понятия и определения. Как вы считаете, связаны ли эти термины друг с другом?

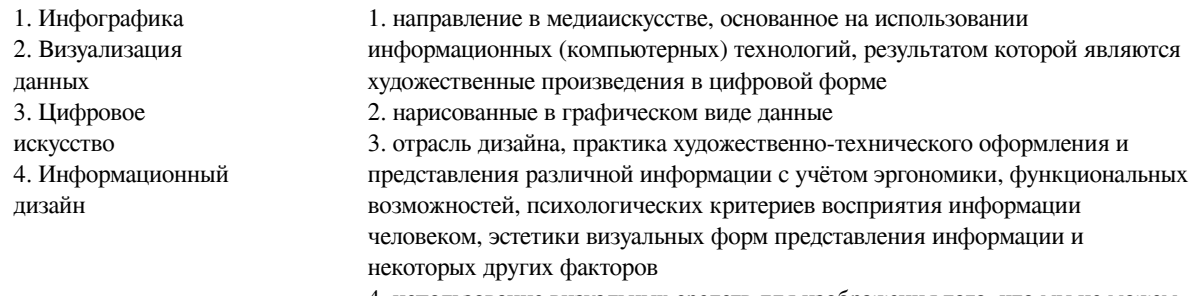

4. использование визуальных средств для изображения того, что мы не можем увидеть или понять из информации, представленной в другой форме

*6. Задание на соответствие. Соотнесите элементы двух списков.*

Подберите правильное соответствие между термином и определением

- 1. Структура 1. используется в случаях, когда нам важно разделить нечто
- 2. Взаимосвязи целое на доли и показать объем каждой.
- 3. Динамика 2. этот вид анализа мы используем, когда нужно сравнить
- 4. Рейтинг между собой несколько показателей

3. этот вид анализа редко используется в управленческой отчетности, но иногда случается, если нужно установить отношение между несколькими переменными.

4. такой вид анализа мы выбираем, когда нужно проследить изменение одного показателя

*7. Задание на соответствие. Соотнесите элементы двух списков.*

Составьте правильное соответствие между типом диаграммы и ее определением

1. диаграмма с вертикальными столбцами 2. сплошной круг, разделенный на сектора 3. выглядит как линия с промежуточными точками данных на ней 4. диаграмма, изображающая значения двух переменных в виде точек на декартовой плоскости 5. диаграмма с горизонтальными столбцами 6. диаграмма отображает иерархические данные как набор вложенных прямоугольников 7. визуальное представление списка категорий (или тегов, также называемых метками, ярлыками, ключевыми словами и т. п.) 1. тримап 2. гистограмма 3. линейная 4. круговая 5. график 6. облако слов 7. диаграмма рассеяния *8. Задание на соответствие. Соотнесите элементы двух списков.*

Сопоставьте вид анализа с типом диаграммы

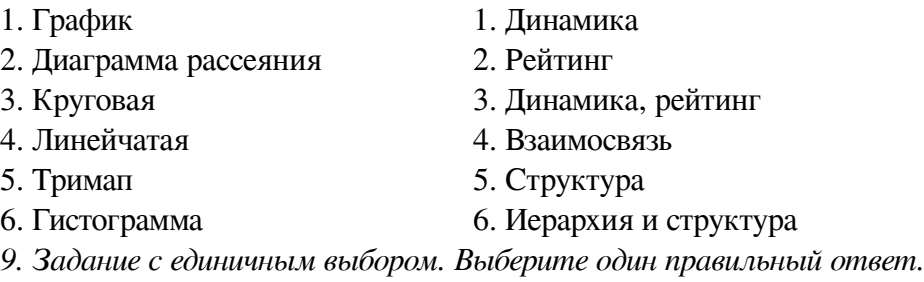

Что такое искусство, основанное на данных?

a. Искусство, которое использует данные для создания уникальных и оригинальных произведений.

b. Искусство, созданное без использования традиционных инструментов и материалов, основанное на анализе и обработке данных.

c. Искусство, создаваемое с использованием алгоритмов машинного обучения и нейросетей.

*10. Задание открытой формы. Введите ответ.*

Используя датасет marathon\_athlete\_events.csv, постройте визуализацию в системе Tableau (можно использовать любую известный вам инструмент визуализации и анализа данных), позволяющую ответить на вопрос: каково общее кол-во спортсменов за всю историю олимпийских игр? В поле ответ укажите число. Например: 127586

#### *11. Задание открытой формы. Введите ответ.*

Используя датасет marathon\_athlete\_events.csv, постройте визуализацию в системе Tableau (можно использовать любую известный вам инструмент визуализации и анализа данных), позволяющую ответить на вопросы ниже. В каком году и где, проходили самые массовые зимние олимпийские игры? Сколько человек приняло в них участие? В ответе укажите: год, город (на русском языке), число участников Например: 2010, Ванкувер, 4402

#### *12. Задание открытой формы. Введите ответ.*

Используя датасет marathon\_athlete\_events.csv, постройте визуализацию в системе Tableau (можно использовать любую известный вам инструмент визуализации и анализа данных), позволяющую ответить на вопросы ниже. На каких Олимпийских играх Россия была представлена наибольшим количеством спортсменов? В ответе укажите: год, город, кол-во спортсменов Например: 1992, Барселона, 650

#### *13. Задание открытой формы. Введите ответ.*

Используя датасет marathon\_athlete\_events.csv, постройте визуализацию в системе Tableau (можно использовать любую известный вам инструмент визуализации и анализа данных), позволяющую ответить на вопросы ниже. Участвовали ли спортсмены из Египта в зимних играх, когда,где и сколько было участников? В ответе укажите: год, город проведения, кол-во Пример: 2014, Сочи, 45

#### *14. Задание открытой формы. Введите ответ.*

Выигрывали ли спортсмены из Фиджи золотые медали: когда и какие виды спорта? В ответе укажите: год, вид спорта Например: 2000, хоккей с шайбой

*15. Задание с единичным выбором. Выберите один правильный ответ.*

При загрузке датасета HollywoodsMostProfitableStories.csv в систему Tableau Public , данные загрузились некорректно: в некоторые колонок загрузились данные из нескольких полей. Так, например, в первой колонке отображаются: Film,Genre,Lead, а во второй Studio, Audience. С другой стороны, большая часть значений отображается в ячейках таблицы, как null. Выберите способ из приведенных ниже, которым можно исправить данную ситуацию.

a. В контекстном меню датасета выбрать опцию Text File Properties, в поле Field Separator поменять Space на Comma

b. В контекстном меню датасета выбрать опцию Text File Properties, в поле Text qualifier поменять с Automatic на None

c. В контекстном меню датасета выбрать опцию Text File Properties, в поле Character set выбрать Windows-1251

d. Перед началом работы загрузить данный датасет в электронные таблицы, например Excel, внести исправления, чтобы далее в системе Tableau данные отображались корректно.

*16. Задание с единичным выбором. Выберите один правильный ответ.*

Как подключиться к CSV-файлу в программе Tableau Public?

a. Выбрать тип подключения TEXT и при необходимости настроить тип разделителя

b. Выбрать тип подключения CSV и при необходимости настроить тип разделителя

c. Выбрать тип подключения Excel и затем в настройках подключения указать тип файла – ".csv" и при необходимости настроить тип разделителя

d. Выбрать тип подключения JSON и при необходимости настроить тип разделителя

*17. Задание с единичным выбором. Выберите один правильный ответ.*

Что такое Tableau Public и какие ограничения есть у этого инструмента?

a. Tableau Public — это продукт от компании Tableau, на котором каждый желающий может опубликовать свои книги. Доступна работа с ограниченным количеством внешних источников данных, кроме того, опубликованные книги становятся доступны для просмотра всем желающим по ссылке.

b. Tableau Public — это бесплатная версия Tableau Server, на которой можно публиковать свои книги в приватном доступе, доступные только вашей организации. Разница заключается в том, что используется домен третьего уровня, а не корпоративный.

c. Tableau Public — это продукт от компании Tableau, на котором каждый желающий может опубликовать свои книги. Единственное ограничение: книга доступна либо всем, либо никому, т.е. этот инструмент нельзя использовать в качестве корпоративного инструмента.

d. Tableau Public — это продукт от компании Tableau, на котором каждый желающий может опубликовать свои книги. Существует несколько настроек приватности, чем-то похоже на настройки гугл-документов. Дополнительным ограничением является невозможность сохранять книгу локально у себя на рабочем столе.

*18. Задание открытой формы. Введите ответ.*

Какая опция в программе Tableau Public позволяет отображать несколько мер разных масштабов на одном графике за счет наложения осей друг на друга? Например, мы ее используем, когда на одном графике показываем кол-во фильмов, снятых в году, и мировые сборы за данный период.

*19. Задание с единичным выбором. Выберите один правильный ответ.*

Что требуется для построения диаграммы рассеяния?

- a. 3 измерения
- b. 2 измерения, 1 мера
- c. 1 мера, 1 измерение
- d. 3 меры

e. 2 меры, 1 измерение

*20. Задание с единичным выбором. Выберите один правильный ответ.*

Как называется карта, на которой точки различаются размером (и цветом)?

- a. Цветоразмерная
- b. Тепловая
- c. Карта связей (хабы)
- d. Карта пропорциональных объектов
- e. Полигональная
- *21. Задание на соответствие. Соотнесите элементы двух списков.*

Соотнесите название типов визуализации данных на картах с их определением

- 1. Картодиаграмма 2. Картограмма 1. это карты, на которых географические объекты отмечены точками. Обычно, точки на картодиаграмме одинакового размера, но можно добавить показатель в размер, чтобы получить карту с пузырьками. 2. отображают целые области и регионы разными цветами или оттенками цвета в соответствии с исходными данными. Значение показателя выражается через насыщенность цвета или через сам оттенок
- *22. Задание на последовательность. Расположите в правильном порядке.*

Укажите верную последовательность процесса построения дашборда с использованием программы Tableau

a. Если необходимо, то настройка фильтров и экшенов (интерактивных действий по клику или наведению мышки)

b. Выбор нужных листов в левой части экрана и их перетаскивание на дашборд

c. Задание нужного размера (ширина и высота в пикселях) и типа дашборда (фиксированный размер, автоматический, размер в диапазоне). Автоматический дашборд подстраивается под любой экран, на котором он открывается

d. Выбор способа создания дашборда. Обратите внимание на выбор Tiled/Floating внизу левой области экрана. Tiled (по умолчанию) – это плиточный режим, а Floating – режим свободного расположения рабочих листов

e. Создание нового листа дашборда

f. Добавление других контекстных элементов дашборда (подписи, легенды, заголовки...)

*23. Задание на соответствие. Соотнесите элементы двух списков.*

Выберите соответствие между алгоритмом построения и названием получаемой визуализации

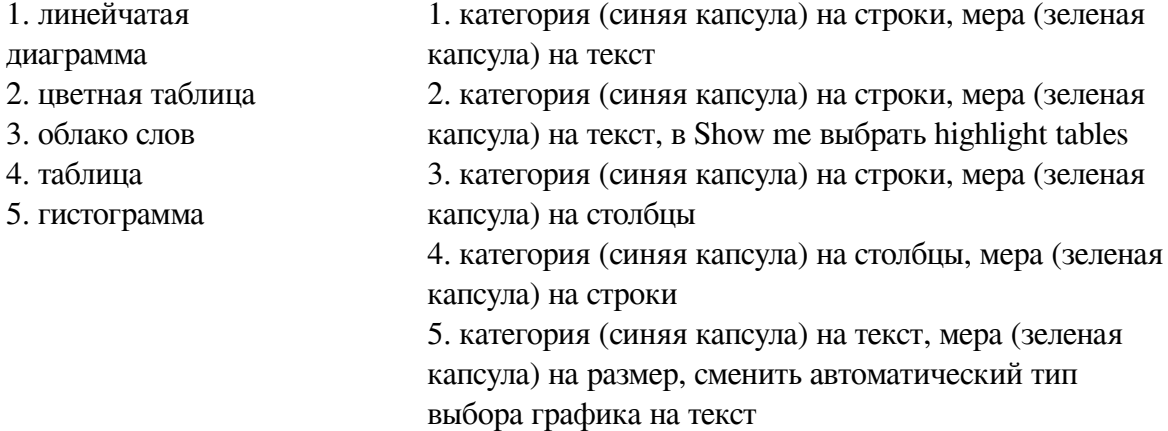

*24. Задание открытой формы. Введите ответ.*

Воспользуйтесь созданным вами дашбордом для датасета HollywoodsMostProfitableStories.csv. Выберите 2008 год, жанр фильмов комедия. Определите, какой из фильмов собрал наибольшее кол-во средств? В ответе укажите название фильма на английском языке с большой буквы и без кавычек. Например: Star Wars

*25. Задание с единичным выбором. Выберите один правильный ответ.*

Используйте датасет source - Retail Russia.xlsx. Выберите верную процедуру вычисления прибыли от продажи продуктов разных категорий по федеральным округам.

a. Создать вычисляемое поле: SUM([Прибыль])/SUM([Продажи]) ->в настройках свойств по умолчанию для новой капсулы в Number Format устанавливаем опцию Percentage -> капсулу Федеральный округ переносим на Строки; новую капсулу Процент прибыли на столбцы

b. Создать вычисляемое поле: SUM([Прибыль])/SUM([Продажи]) \*100-> капсулу Федеральный округ переносим на Строки; новую капсулу Процент прибыли на столбцы

c. Создать вычисляемое поле: SUM([Прибыль])/100 -> -> капсулу Федеральный округ переносим на Строки; новую капсулу Процент прибыли на столбцы

d. Создать вычисляемое поле: [Прибыль]/[Продажи) ->в настройках свойств по

<span id="page-27-0"></span>умолчанию для новой капсулы в Number Format устанавливаем опцию Percentage -> капсулу Федеральный округ переносим на Строки; новую капсулу Процент прибыли на столбцы

#### 8.2. Оценочные средства для промежуточной аттестации

#### Вопросы к зачету с оценкой:

1. Что такое "большие данные"? Основные свойства больших данных. Основные этапы работы с большими данными. Термины

2. Что такое инфографика? Классификация инфографики. Ключевые форматы инфографической коммуникации

3. Каковы основные принципы информационного графического дизайна? Понятие и состав графика. Основные принципы построения. Цвет в инфографике.

4. Анализ данных и виды диаграмм: как выбрать визуализацию? Диаграмма в моделируемом пространстве связей. Классификация диаграмм. Основные виды диаграмм. Знаковые системы в диаграммах.

5. Что такое искусство основанное на данных? ключевым элементом в искусстве основанном на данных. Концепции и методы создания картин, основанных на данных. Инструменты, используемые для создания картин, основанных на данных. Примеры искусства, основанного на данных.

6. Какие истории могут рассказать данные? Сторителлинг. Базовые компоненты сторителлинга. Структура сторителлинга. Этапы создания сторителлинга. Виды и форматы сторителлинга. Примеры использования сторителлинга при проектировании дашбордов в инфографике.

7. Расскажите о семействе продуктов компании Tableau. В чем преимущества и ограничения системы Tableau Public? Охарактеризуйте кратко функциональные возможности продукта. Сделайте обзор интерфейса.

8. Какие вы знаете виды визуализаций? Расскажите о взаимосвязи выбора типа диаграмм и данных, которые они отображают. Какие инструменты есть в системе Tableau для визуализации данных? Какие визуальные кодировки позволяет использовать система?

9. Расскажите про различные типы вычислений в системе Tableau Public. Покажите, как работают в системе бизнес аналитики иерархии, группы и сеты. Расскажите о встроенном языке программирования. покажите, как с его помошью проводятся вычисления для определения групп. Расскажите о введение в анализ данных параметров.

10. Для визуализации каких данных, мы обычно используем карты? Привелите примеры визуализации данных из разных направлений деятельности, в которых применяются карты. Каковы основные элементы карты? Расскажите про два основные типа визуализаций картами. Какие виды карт позволяет реализовать система Tableau Public?

11. Что такое дашборды? Для чего они нужны? Какие инструменты есть в системе Tableau Public для создания дашбордов? Как сделать дашборд интерактивным?

#### Примеры заданий к зачету с оценкой:

1. Практическое задание. Сбор данных из открытых источников

Соберите данные для датасета о собаках, используя инструменты парсинга (например, Octoparse), в качестве источника данных можно взять ресурс-: http://pesik-kotik.ru/102-sravnitelnaya-tablica-harakteristiki-sobak.html.

2. Практическое задание. Проектные основы инфографики. Инструменты визуализации данных

Используя программу google looker studio, постройте визуализацию в форме круговой

диаграммы для следующих данных, раскрывающих сферы интересов некоторого пользователя:

Статистика (Statistics) 172 Дизайн (Design) 136 Бизнес (Business) 135 Картография (Cartography) 101 Информатика (Information Science) 80 Веб-аналитика (Web Analytics) 68 Программирование (Programming) 50 Инженерное дело (Engineering) 29 Математика (Mathematics) 19 Другое (Other) 41

3. Практическое задание. Искусство, основанное на данных: "сфера интересов"

Попробуйте используя язык визуального кодирования рассказать о том, как менялась ваша сфера интересов с годами. Попробуйте стилизовать картину под произведение искусства известных художников.

4. Практическое задание. Введение в Tableau. Самые кассовые фильмы Голливуда с 2007 по 2012 год

 Используйте датасет HollywoodsMostProfitableStories.csv. Постройте визуализации, которые помогут ответить на вопросы: 1. Какие фильмы из данного датасета входят в топ три по мировым сборам? (представьте в виде highlight tables) 2. Фильмов какого жанра больше всего в данном датасете? (представить в виде тримап) 3. Используя круговую диаграмму определить долю в % фильмов каждого жанра в представленном датасете. 4. Составить диаграмму рассеяния для показателей: рейтинг критиков-мировые сборы; рейтинг критиков- -рейтинг зрителей. 5. В какой год было снято больше всего фильмов? В какой год было мировые сборы были наибольшими?

5. Практическое задание. Диаграмма "Бабочка"

Датасет: HollywoodsMostProfitableStories.csv

Создайте диаграмму бабочку для сравнения количества голливудских фильмов по годам и их мировых сборов. Сделайте детализацию по категории жанры.

6. Практическое задание. Диаграмма "Облако слов"

Используя датасет HollywoodsMostProfitableStories, постройте облако слов, позволяющее определить фильмы с наибольшими мировыми сборами. Выделите цветом фильмы одного жанра.

7. Практическое задание. Основные типы визуализаций в системе Tableau Public

Используя датасет source - Retail Russia.xlsx, постройте следующие типы визуализаций:1) простая таблица;2) цветная таблица;3) таблица с несколькими метриками;4) тепловая карта;5) тримап;6) облако слов;7) круговая диаграмма;8) кольцевая диаграмма;9) столбчатая диаграмма;10) столбчатая диаграмма с накоплениями;11) график;12) диаграммы зоны;13) диаграмма рассеяния;14) джиттер плот;15) пузыри;16) ящик с усами.

8. Практическое задание. Кольцевая диаграмма

Для построения кольцевой диаграммы, возьмите профильные данные компании Krispy Kreme, которая производит донатсы по всему миру - утешение для сладкоежек. Датасет: Krispy Kreme 1. Построить два донатс-чарта по годам и каналам продаж - очень простое

задание. 2. Разместите решение на дашборде.

9. Практическое задание. Тепловая карта

Используя датасет source\_-\_Retail\_Russia.xlsx, соберите тепловую карту для анализа прибыли: 1. Детализация Категория+Продукты+Год+Месяц. 2. Отредактировать всплывающую подсказку, добавить в нее значение продаж. 3. Подобрать цветовую легенду так, чтобы отрицательная прибыль подкрашивалась красным, а положительная- зеленым.

10. Практическое задание. Диаграмма "Пузыри"

Используя датасет source - Retail Russia.xlsx, постройте визуализацию из пузырей, которая будет отображать все возможные транзакции клиентов по федеральным округам

11. Практическое задание. Древовидная диаграмма

Датасет: HollywoodsMostProfitableStories

Постройте диаграмму, которая позволяет визуализировать долю сборов фильмов определенного жанра во всех сборах, так и долю конкретного фильма в сборах по жанру. Укажите долю каждого конкретного фильма в процентах от сборов по конкретного жанру.

12. Практическое задание. Круговая и кольцевая диаграмма

Используя датасет HollywoodsMostProfitableStories, постройте круговую и кольцевую диаграмму, визуализирующую долю мировых сборов для фильмов определенного жанра во всех сборах.

13. Практическое задание. Цветная таблица

Используя датасет source - Retail Russia.xlsx, постройте визуализацию, позволяющую определить, у каких категорий продуктов, и в каком федеральном округе - отрицательная прибыль?

14. Практическое задание. Столбчатая диаграмма с накоплениями

Используя датасет HollywoodsMostProfitableStories, постройте столбчатую диаграмму с накоплениями, на которой отметьте мировые сборы всех фильмов, снятых в конкретном году по жанрам.

15. Практическое задание. Вычисления. Интерактивный дашборд "Мои биоритмы"

Разработайте интерактивный дашборд для анализа биоритмов - Мои биоритмы.

Создайте 3 параметра: день, месяц и год.

Создайте дашборд, на котором будет отображаться страница (https://ritms.ru/bio.php?day=1&month=1&year=2000&c1=1&c2=1&c3=1) с изображением биоритмов по параметрам даты рождения. То есть подгрузите значения day, month, year из соответствующих параметров.

Можете выполнить это задание, используя языки программирования - Python или R

16. Практическое задание. Визуализация данных на картах

Используя датасет source\_-\_Retail\_Russia.xlsx постройте картограмму, на которой цветом выделите прибыль по разным штатам США. На этой картограмме постройте картодиаграмму по продажам продуктов разных категорий. Какой штат продает продукты только одной категории?

17. Практическое задание. Дашборд (средний уровень): удовлетворенность образовательной средой университета

2. Используя датасет fbki.xlsx во вложении к заданию, предложите дашборд для инфографики удовлетворенности образовательной средой университета. Визуализация должна выделять наиболее проблемные по мнению опрошенных места образовательной среды. Попробуйте визуализировать требования участников опроса, опираясь на анализ сантиментов.

18. Практическое задание. Дашборд(продвинутый уровень): покемоны Исследуйте датасет**Покемоны** и ответьте на следующие вопросы**:**

1.Как меняется кол-во покемонов определенного типа в разных поколениях?

- 2. Каковы наиболее распространенные типы покемонов (из типов 1 и 2)?
- 3. Каковы самые распространенные комбинации покемонов первого и второго типов?
- 4. Каков количественный состав покемонов, не имеющих второй тип?
- 5. Каковы самые сильные и самые слабые виды покемонов?
- 6. Каковы самые сильные комбинации первичных и вторичных типов?

7. Назовите покемонов, имеющих саме сильные показатели во определенным характеристикам?

8. Есть ли корреляция между отдельными характеристиками покемонов? По итогам работы создайте интерактивный дашборд.

19. Практическое задание. Построение дашборда: выбор породы собаки

Используйте датасет dogs-1.xlsx для построения интерактивного дашборда, который может пригодится при подборе породы собаки, исходя из потребностей пользователя.

#### **Разработчики:**

доцент А.Г. Балахчи *(подпись) (занимаемая должность) (инициалы, фамилия)*

Программа составлена в соответствии с требованиями ФГОС ВО и учетом рекомендаций ПООП по направлению подготовки 09.03.03 «Прикладная информатика».

Программа рассмотрена на заседании кафедры естественнонаучных дисциплин Протокол № 10 от «12» мая 2020 г.

и.о. зав. кафедры  $\big/ \bigtriangledown$   $\bigvee$ 

*Настоящая программа, не может быть воспроизведена ни в какой форме без предварительного письменного разрешения кафедры-разработчика программы.*